#### **BAB III**

### **ANALISIS DAN PERANCANGAN SISTEM**

### **3.1. Analisis Sistem**

Analisis sistem merupakan langkah awal dalam pembuatan sistem dengan mengidentifikasi permasalahan yang ada. Permasalahan tersebut digunakan sebagai dasar dalam pembuatan solusi. Langkah-langkah analisis sistem yaitu dengan cara studi literatur, observasi, wawancara dan identifikasi permasalahan yang dilakukan di UMKM Sablon Garment Surabaya.

#### 1. Studi Literatur

Studi literatur merupakan teori-teori yang berkaitan dengan permasalahan penggajian karyawan dan teori yang berhubungan dengan aplikasi berbasis *desktop* juga dapat menunjang aplikasi yang akan dibangun. Teori-teori tersebut digunakan sebagai dasar untuk menyelesaikan permasalahan penggajian pada UMKM Sablon Garment Surabaya.

2. Pengamatan dan Observasi

Observasi dilakukan setelah mengidentifikasi masalah-masalah yang terjadi dengan melihat proses bisnis yang ada pada Sablon Garment. Peneliti melakukan pengamatan proses penggajian secara langsung. Hal ini bertujuan untuk membantu dalam melakukan pengumpulan data.

### 3. Wawancara

Wawancara dilakukan bersamaan dengan pengamatan dan observasi. Wawancara ini digunakan untuk melengkapi data-data yang dibutuhkan pada saat melakukan pengamatan. Wawancara dilakukan dengan tanya jawab

kepada pimpinan dan administrasi dalam proses penggajian di Sablon Garmen.

4. Identifikasi permasalahan

Identifikasi permasalahan menggambarkan proses bisnis penggajian karyawan yang sedang berjalan saat ini. Penggajian pada UMKM Sablon Garment Surabaya merupakan proses yang sangat penting pada perusahaan. Bagian keuangan bertugas untuk mengatur proses peminjaman dan proses penggajian.

Sistem penggajian yang ada pada UMKM Sablon Garment saat ini diawali dengan karyawan per bagian melaporkan kehadiran karyawan kepada pihak administrasi kepegawaian untuk dilakukan pencatatan. Kemudian untuk proses lembur, pihak administrasi kepegawaian mencatat nama-nama karyawan yang akan lembur pada waktu yang telah ditentukan dan perintah lembur tersebut akan diinformasikan kepada karyawan yang namanya telah tercatat.

UMKM Sablon Garment juga memberikan fasilitas peminjaman kepada karyawan. Proses ini diawali dengan karyawan memberikan nominal peminjaman kepada bagian administrasi kepegawaian, kemudian administrasi kepegawaian melakukan pengecekan peminjaman apakah karyawan tersebut masih memiliki tunggakan peminjaman. Karyawan tersebut bekerja minimal 6 bulan. Nominal peminjaman maksimal Rp. 3.000.000 dan angsuran maksimal 20 kali bergantung kepada jumlah peminjaman.

Dari proses presensi, proses lembur dan proses peminjaman akan dilakukan perhitungan gaji karyawan yang dilakukan oleh pihak keuangan.

Perhitungan tersebut akan diberikan kepada pimpinan untuk dilakukan verifikasi dan penarikan dana ke bank berdasarkan total gaji seluruh karyawan. Setelah melakukan penarikan dana, gaji akan dibagikan berdasarkan perhitungan gaji yang telah dilakukan.

### **3.1.1.** *Document Flow* **Presensi**

Proses presensi karyawan dimulai ketika karyawan per bagian melaporkan kehadiran karyawan kepada administrasi kepegawaian untuk dilakukan pencatatan. Daftar presensi karyawan digunakan untuk merekap presensi karyawan seluruhnya dan menghasilkan daftar rekap presensi. *Document flow* presensi dapat dilihat pada gambar 3.1.

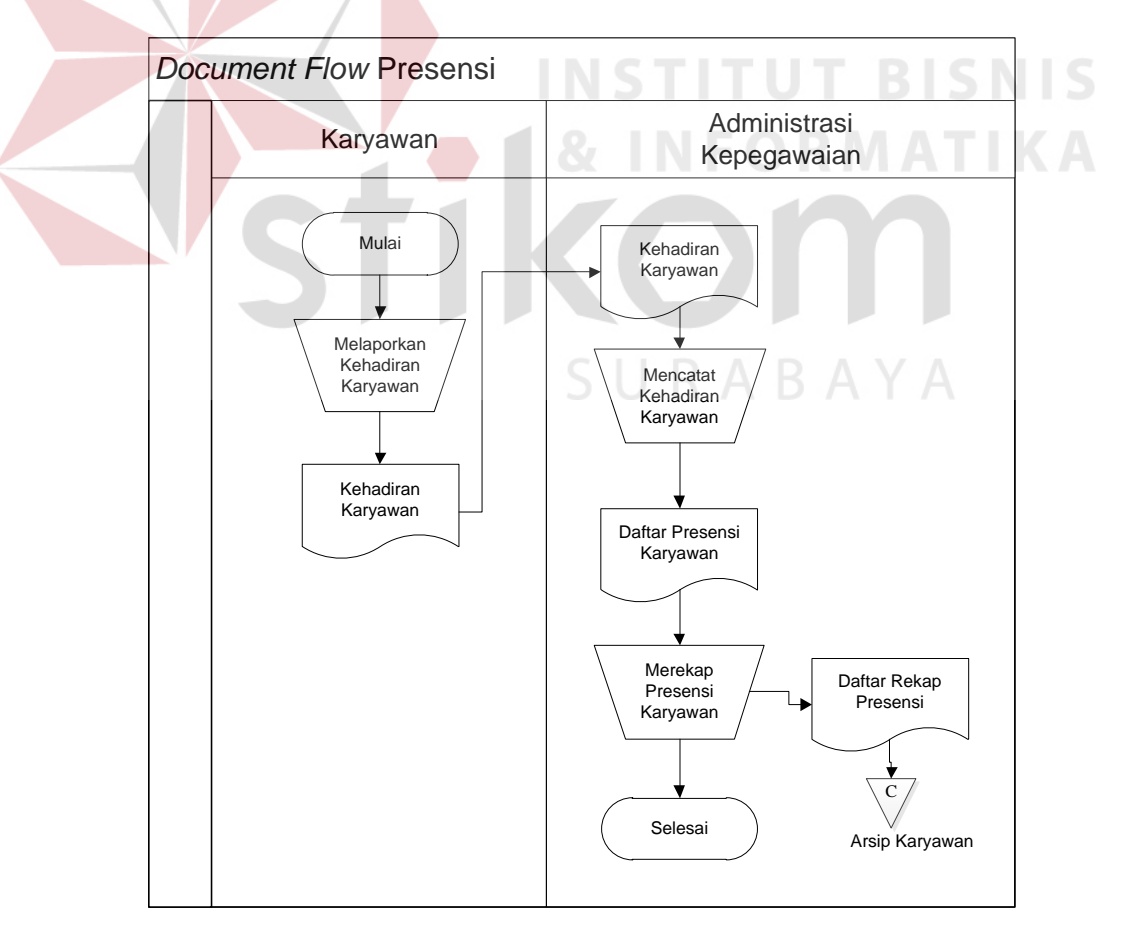

Gambar 3. 1 *Document Flow* Presensi

#### *3.1.2. Document Flow* **Lembur**

Proses lembur yang sedang berjalan adalah ketika administrasi kepegawaian melakukan pencatatan daftar lembur sehingga akan menghasilkan surat perintah lembur yang nantinya diberikan kepada karyawan, berisikan karyawan yang diperintahkan lembur pada hari yang telah ditentukan. *Document flow* lembur dapat dilihat pada gambar 3.2.

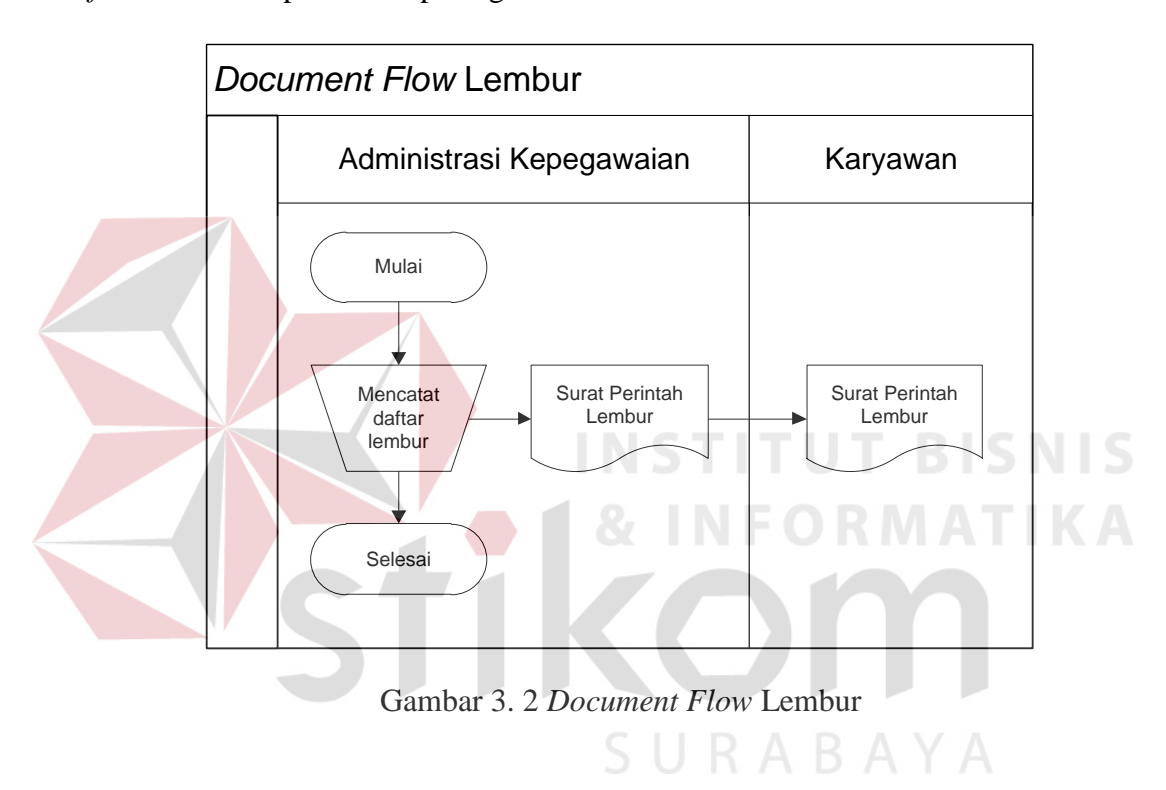

#### *3.1.3. Document Flow* **Peminjaman**

Proses peminjaman pada UMKM Sablon Garment Surabaya adalah ketika karyawan melakukan pengajuan pinjaman dan bagian administrasi kepegawaian menerima nominal peminjaman. Dari nominal peminjaman tersebut dilakukan pengecekan peminjaman apakah karyawan memiliki tunggakan peminjaman atau tidak dan syarat peminjaman yaitu karyawan tersebut bekerja minimal 6 bulan. Jumlah peminjaman maksimal sebesar Rp.3.000.000. Angsuran yang diberikan kepada perusahaan maksimal 20 kali bergantung kepada jumlah peminjaman.

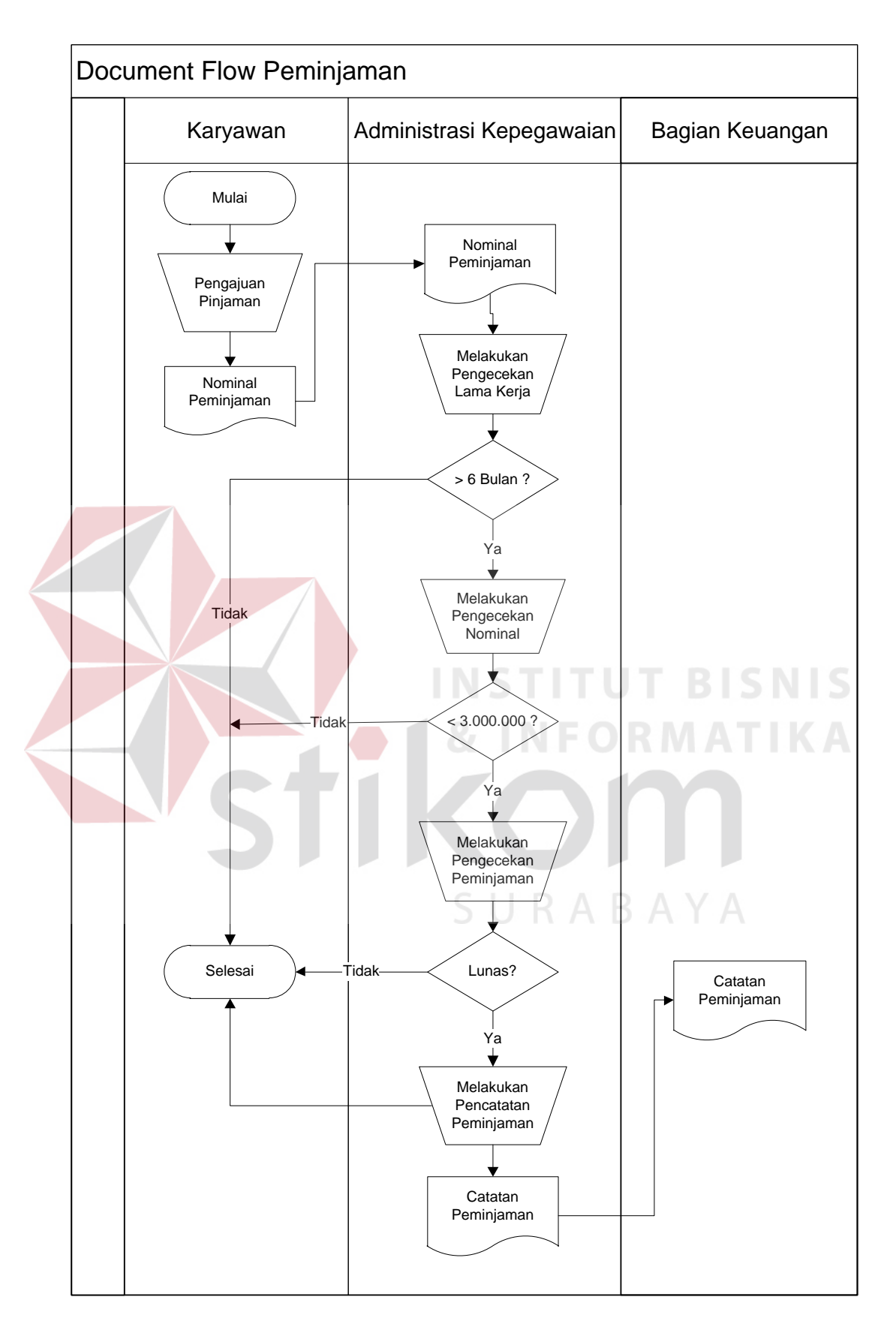

Gambar 3. 3 *Document Flow* Peminjaman

Jika memenuhi syarat, administrasi kepegawaian akan melakukan pencatatan peminjaman di buku peminjaman dan catatan peminjaman tersebut diberikan kepada bagian keuangan agar karyawan mendapat uang pinjaman sesuai dengan nominal yang diminta. *Document flow* peminjaman dapat dilihat pada gambar 3.3.

## *3.1.4. Document Flow* **Penggajian**

Proses penggajian yang ada pada UMKM Sablon Garment Surabaya adalah bagian administrasi kepegawaian memberikan 3 data yang terdiri dari daftar rekap presensi, data pinjaman dan daftar lembur kepada bagian keuangan. Tiga data tersebut digunakan untuk melakukan perhitungan gaji yang dilakukan oleh bagian keuangan. Setelah diketahui jumlah gaji per karyawan pimpinan melakukan verifikasi dan memberikan total gaji kepada bank untuk dilakukan pencairan dana. Bank akan memberikan uang tunai sesuai dengan total gaji yang diminta. Uang total gaji tersebut akan dibagi oleh bagian keuangan berdasarkan jumlah gaji per karyawan sehingga menghasilkan uang gaji dan diberikan ke karyawan . *Document flow* penggajian dapat dilihat pada gambar 3.4.

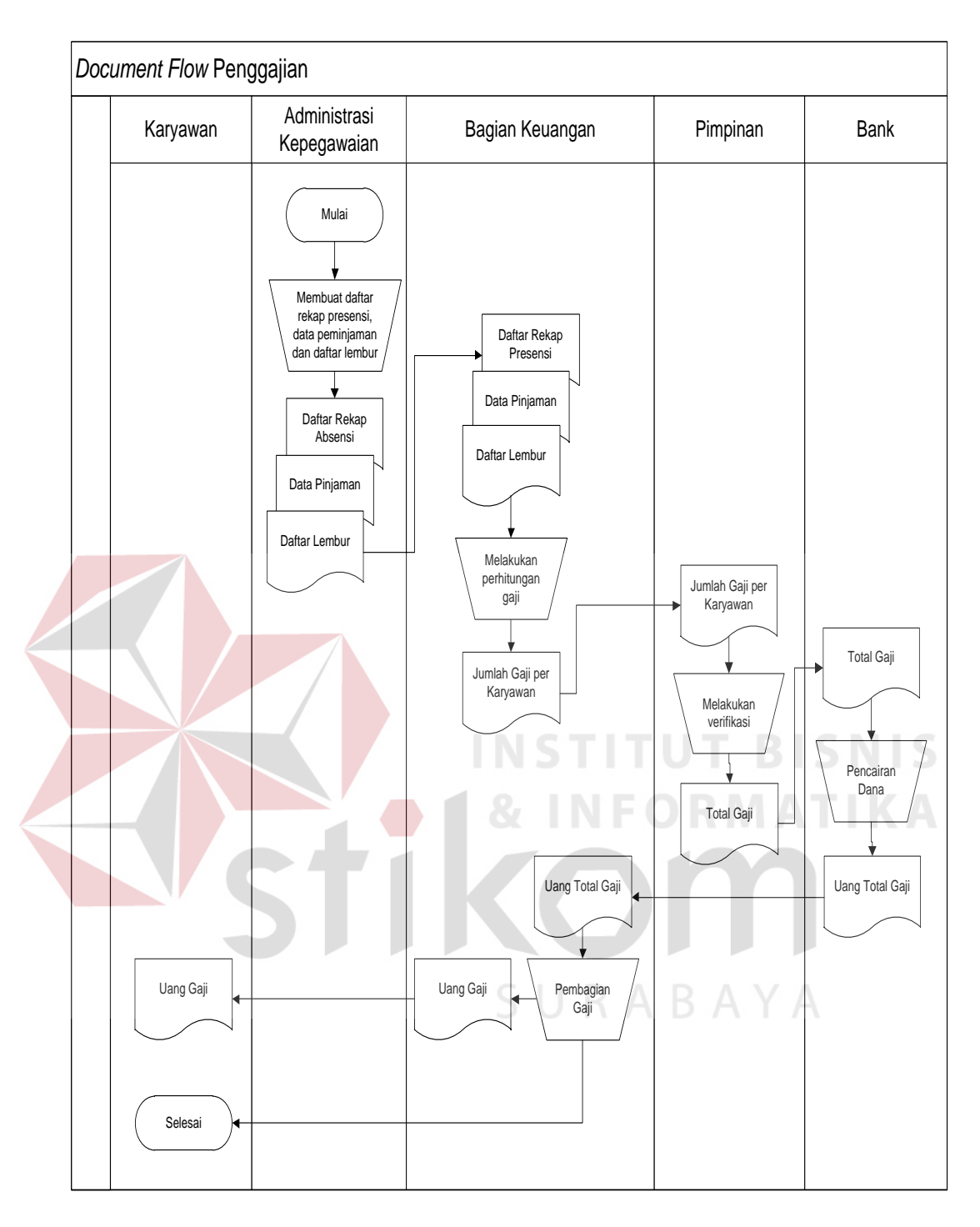

Gambar 3. 4 *Document Flow* Penggajian

### **3.2. Analisis Kebutuhan**

Aplikasi penggajian pada UMKM Sablon Garment ini melibatkan beberapa pengguna. Berikut ini adalah analisis yang akan mengoperasikan dan menggunakan aplikasi berdasarkan kebutuhan:

|  | No.              | Pengguna        | Kebutuhan                 | Keluaran yang Dihasilan |  |
|--|------------------|-----------------|---------------------------|-------------------------|--|
|  | $\mathbf{1}$     | Administrasi    | a. Mampu menginputkan     | a. Laporan<br>Data      |  |
|  |                  | Kepegawaian     | data karyawan.            | Karyawan                |  |
|  |                  |                 | b. Mampu<br>menginputkan  | b. Laporan Kehadiran    |  |
|  |                  |                 | daftar karyawan lembur.   | Karyawan                |  |
|  |                  |                 | c. Dapat<br>mengetahui    | Perintah<br>c. Surat    |  |
|  |                  |                 | presensi/kehadiran        | Lembur                  |  |
|  |                  |                 | karyawan.                 | d. Profil Karyawan      |  |
|  | $\overline{2}$ . | Bagian Keuangan | menginputkan<br>a. Mampu  | a. Laporan peminjaman   |  |
|  |                  |                 | nominal peminjaman        | b. Laporan penggajian   |  |
|  |                  |                 | b. Dapat<br>melakukan     | c. Bukti Peminjaman     |  |
|  |                  |                 | pengecekan peminjaman     | d. Slip Gaji            |  |
|  |                  |                 | lunas/belum               |                         |  |
|  |                  |                 | c. Dapat<br>melakukan     |                         |  |
|  |                  |                 | pengecekan lama kerja     |                         |  |
|  |                  |                 | karyawan                  | BAYA                    |  |
|  |                  |                 | d. Dapat melakukan proses |                         |  |
|  |                  |                 | perhitungan gaji.         |                         |  |
|  | 3.               | Karyawan        | a. Dapat melakukan proses |                         |  |
|  |                  |                 | presensi.                 |                         |  |

Tabel 3. 1 Analisis Kebutuhan

# **3.3. Perancangan Sistem**

Dalam perancangan sistem terdapat beberapa tahapan yang harus dilakukan yaitu alur sistem, *data flow diagram*, *entity relationship diagram*, struktur *database,* dan desain *interface*.

#### **3.3.1. Alur Sistem**

Dalam alur sistem terdapat diagram input proses output dan *system flow*  untuk aplikasi Penggajian Karyawan pada UMKM Sablon Garment Surabaya.

### **A. Diagram Input Proses Output**

Diagram input proses output menggambarkan tentang input yang dibutuhkan, proses yang dilakukan, dan output yang akan dihasilkan oleh sistem penggajian karyawan pada UMKM Sablon Garment Surabaya.

*Input* yang dibutuhkan pada aplikasi penggajian yaitu identitas karyawan yang berisi tentang identitas karyawan sesuai dengan data Kartu Tanda Penduduk (KTP), laporan data karyawan, data pinjaman karyawan, data tunjangan dan data lembur.

Ada 5 proses yang dilakukan, pertama proses pengelolaan data karyawan menerima inputan yang berupa identitas karyawan. Kedua, proses presensi menerima inputan data karyawan. Ketiga, melakukan pengecekan peminjaman berdasarkan data pinjaman karyawan. Keempat, melakukan proses peminjaman. Kelima, proses penggajian yang berdasarkan rekapitulasi kehadiran karyawan per periode, data tunjangan, surat permohonan lembur dan laporan peminjaman.

*Output* yang dihasilkan antara lain informasi laporan data karyawan, laporan kehadiran karyawan, laporan peminjaman, bukti peminjaman, laporan penggajian dan slip gaji.

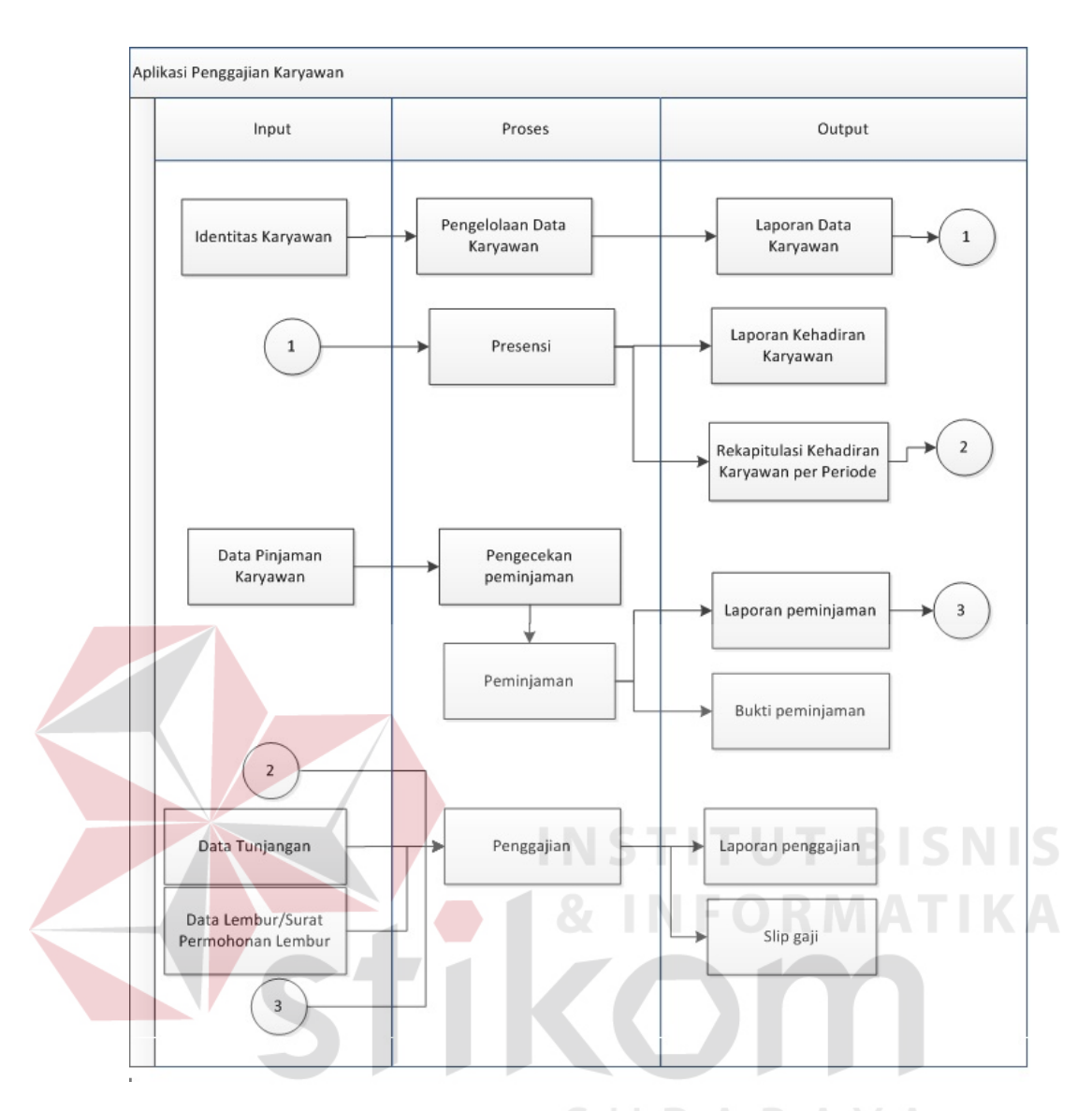

Gambar 3. 5 Diagram Input Proses Output

#### *B. System Flow*

*System flow* menjelaskan tentang urutan-urutan prosedur yang terdapat pada sistem yang dibuat. Pada *system flow* penggajian terdapat enam *system flow* yang terdiri dari data karyawan, peminjaman, presensi, lembur, penggajian dan laporan. Setiap *system flow* yang dibuat dijelaskan sebagai berikut :

#### *B.1. System Flow* **Master Kota**

*System flow* master kota berjalan jika bagian administrasi kepegawaian memasukkan data kota dan menyimpan data kota ke dalam *database* data kota. *System flow* master kota dapat dilihat pada gambar 3.6

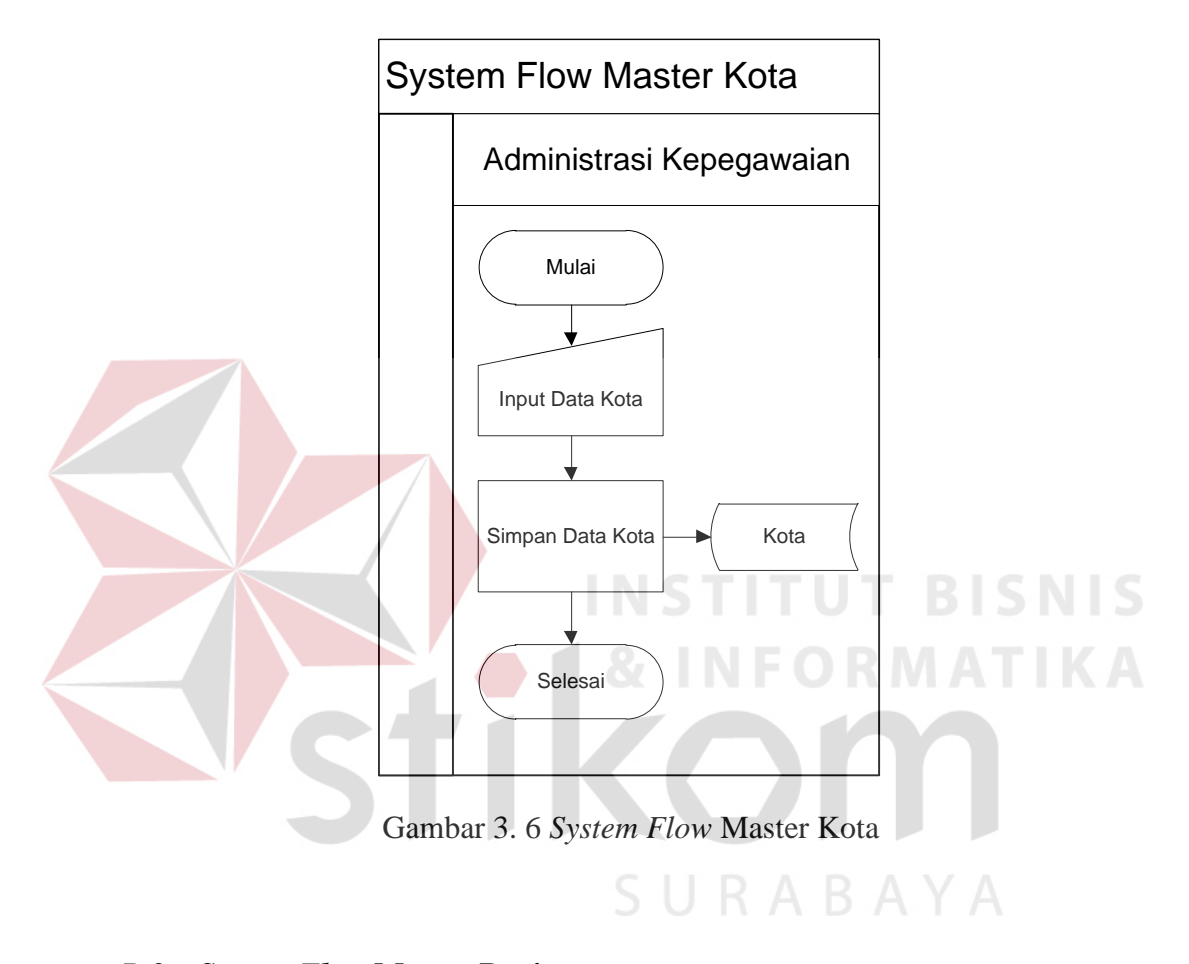

### *B.2. System Flow* **Master Bagian**

*System flow* master bagian berjalan jika bagian administrasi kepegawaian memasukkan data bagian dan menyimpan data bagian ke dalam *database* data bagian. *System flow* master bagian dapat dilihat pada gambar 3.7

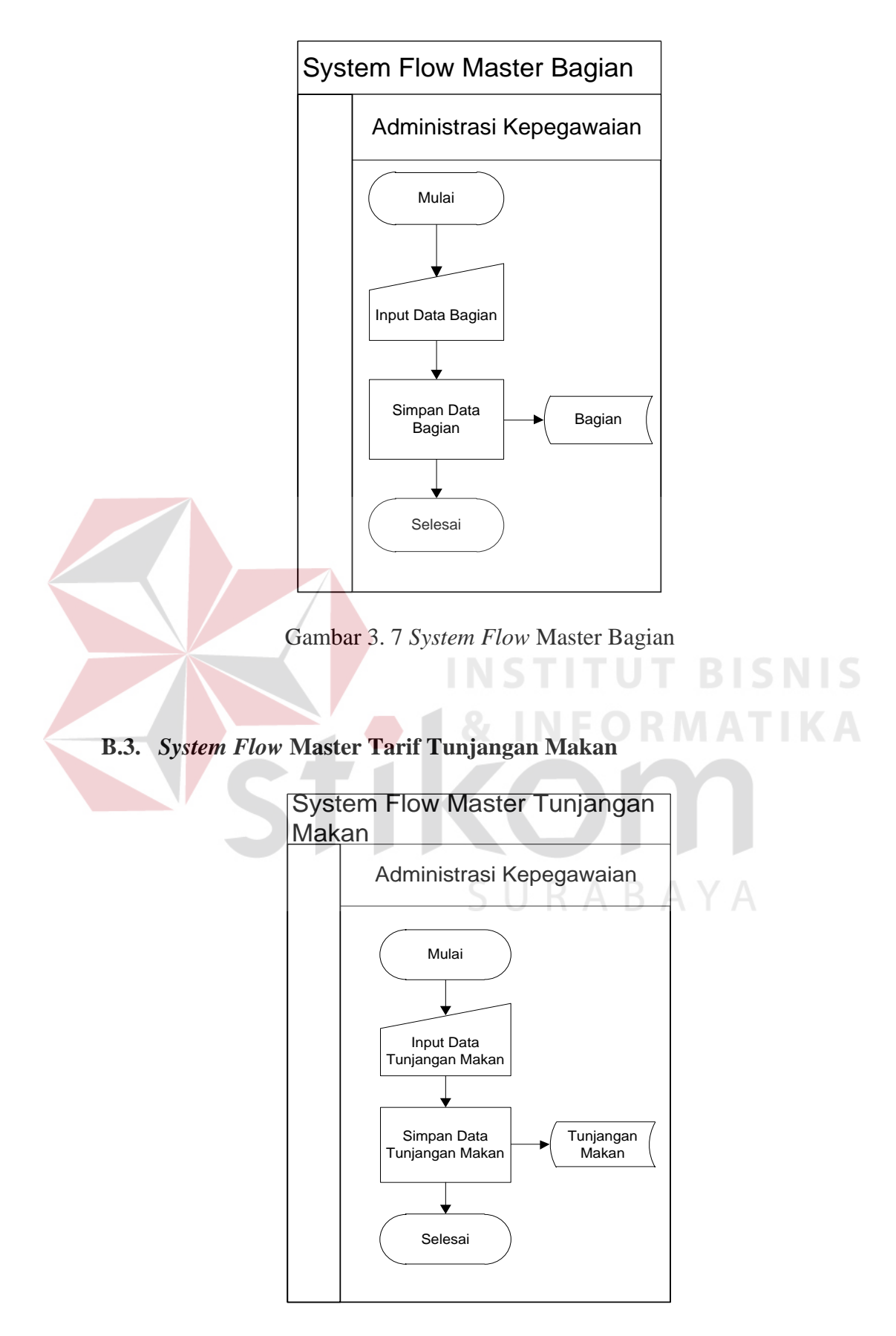

Gambar 3. 8 *System Flow* Master Tarif Tunjangan Makan

*System flow* master tunjangan makan berjalan jika bagian administrasi kepegawaian memasukkan data tarif tunjangan makan dan menyimpan data tarif tunjangan makan ke dalam *database* tunjangan makan. *System flow* master tarif tunjangan makan dapat dilihat pada gambar 3.8

## **B.4.** *System Flow* **Master Tarif Lembur**

*System flow* master tarif lembur berjalan jika bagian administrasi kepegawaian memasukkan data tarif lembur dan menyimpan data tarif lembur ke dalam *database* tarif lembur. *System flow* master tarif lembur dapat dilihat pada gambar 3.9

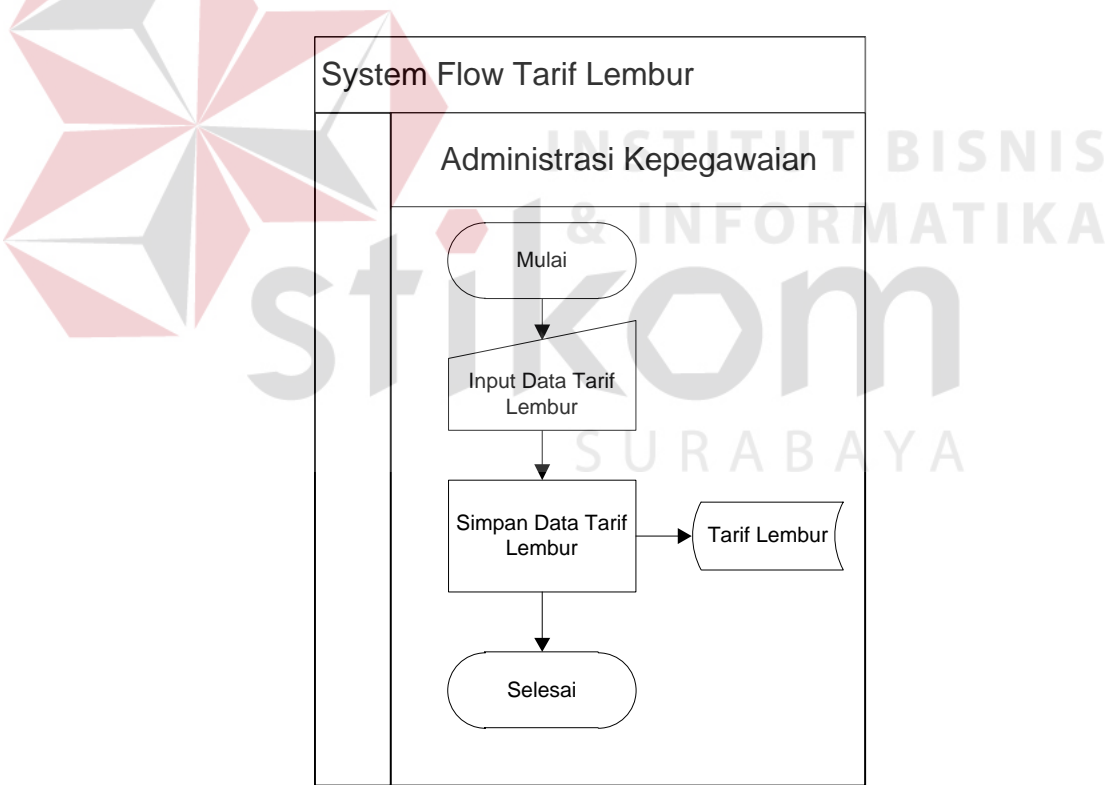

Gambar 3. 9 *System Flow* Tarif Lembur

### **B.5.** *System Flow* **Master Data Karyawan**

*System flow* data karyawan berjalan ketika karyawan memberikan fotocopy kartu/identitas penduduk (KTP) dan form data karyawan kepada bagian administrasi kepegawaian yang digunakan sebagai dasar dalam menginputkan identitas karyawan. identitas karyawan tersebut akan disimpan ke database data karyawan. *System Flow* data karyawan dapat dilihat pada gambar 3.10.

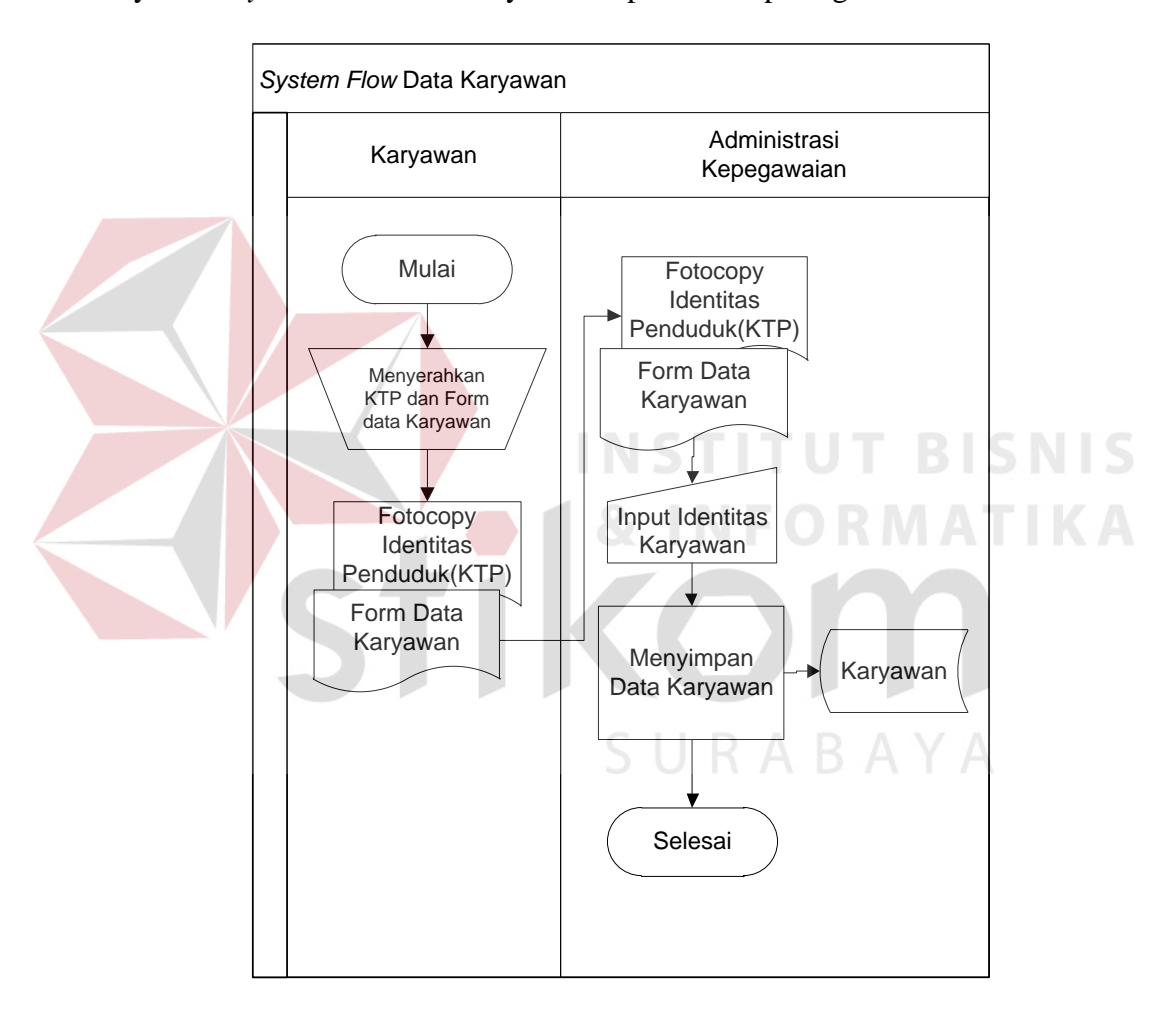

Gambar 3. 10 *System Flow* Data Karyawan

#### **B.6.** *System Flow* **Presensi**

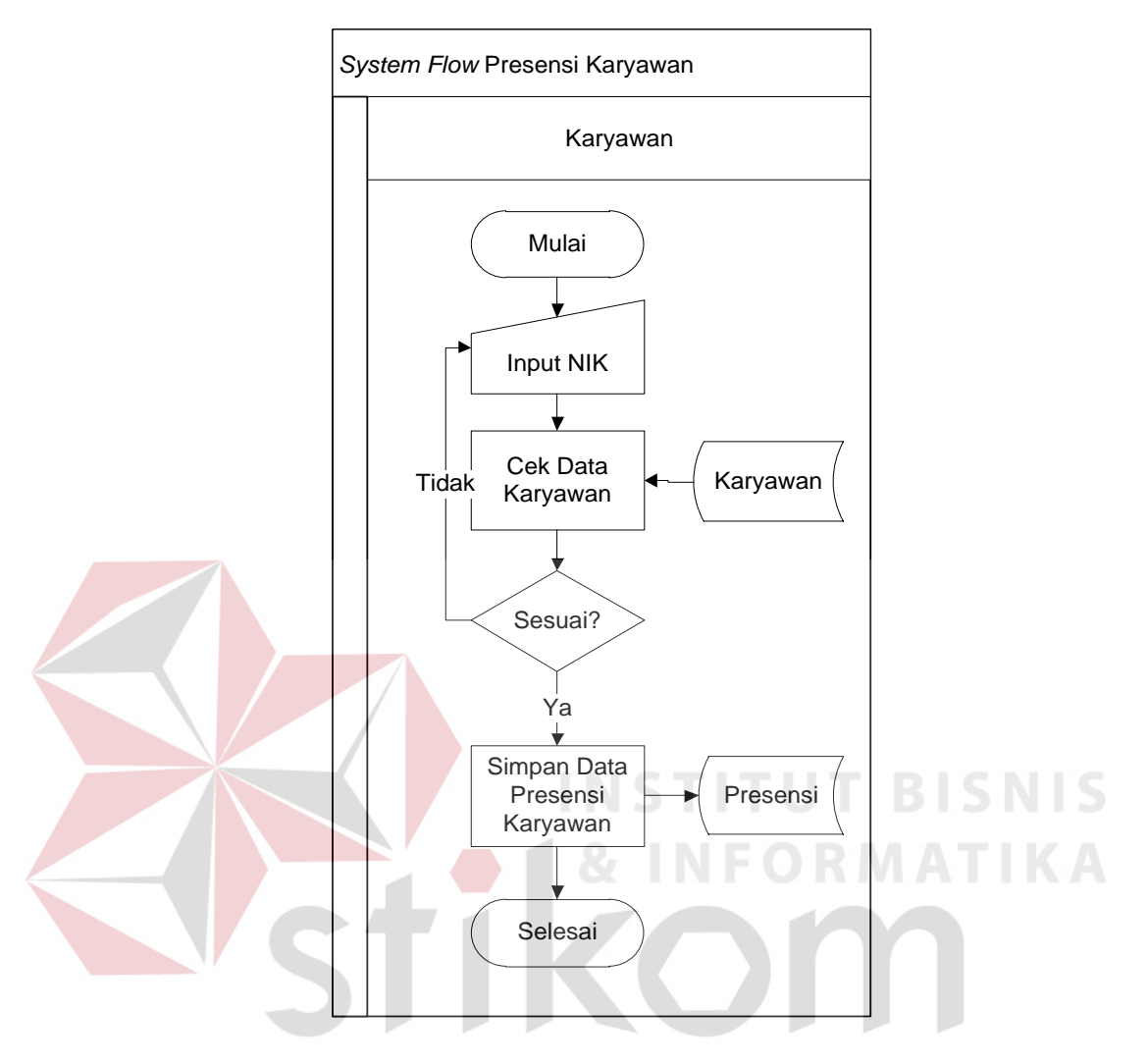

Gambar 3. 11 *System Flow* Presensi Karyawan

*System flow* presensi karyawan berjalan ketika karyawan menginputkan NIK kemudian sistem akan mengecek data karyawan terhadap *database* data karyawan. Apabila tidak sesuai maka karyawan akan menginputkan kembali NIK, jika sesuai maka presensi dapat disimpan dan presensi karyawan secara otomatis akan ter*update* ke *database* presensi karyawan. Nik setiap karyawan akan berbeda hal ini akan meminimalkan resiko kecurangan dalam presensi. *System Flow* presensi karyawan dapat dilihat pada gambar 3.11.

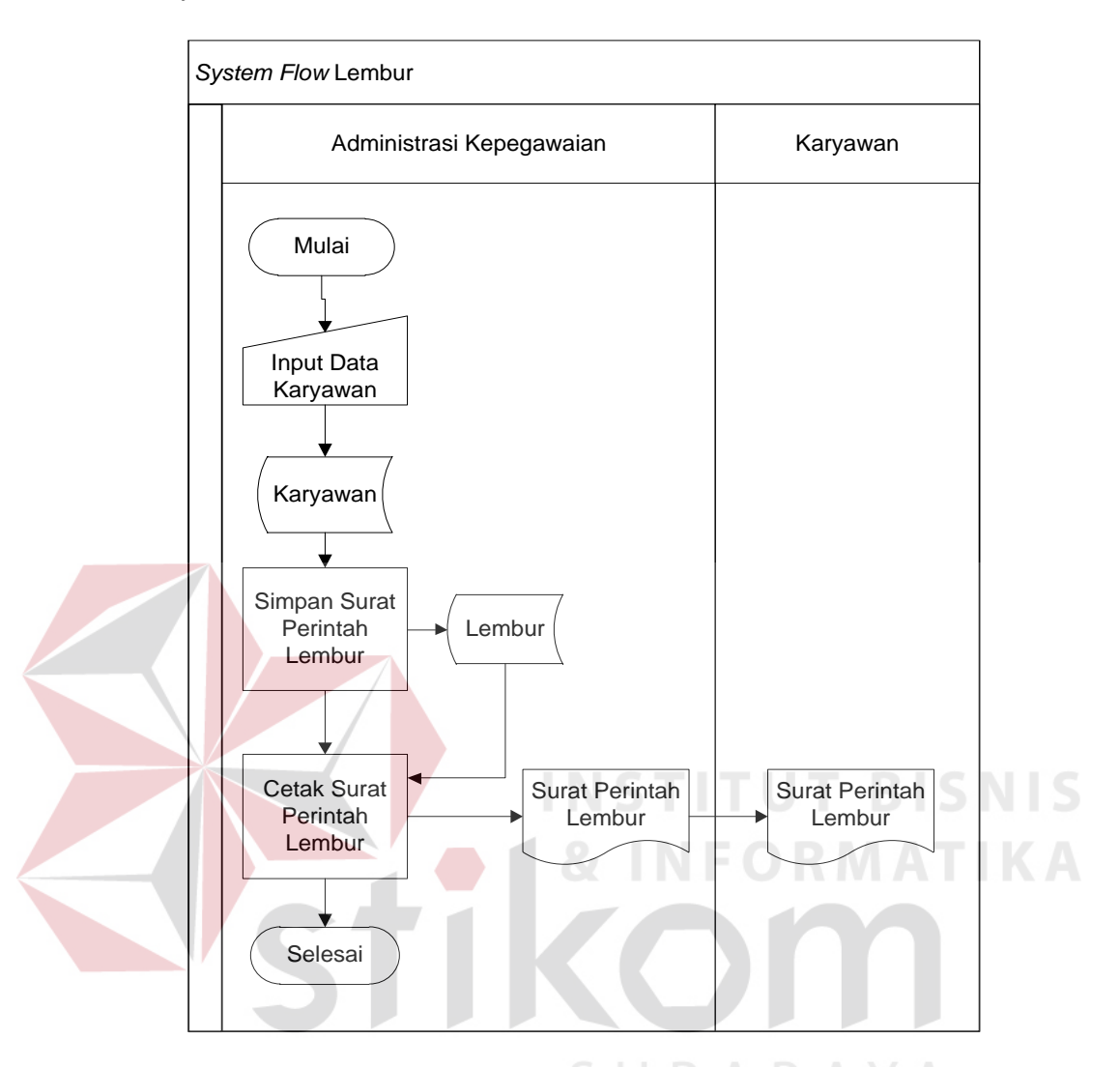

#### *B.7. System Flow* **Lembur**

Gambar 3. 12 *System Flow* Lembur

*System Flow* lembur akan berjalan jika bagian administrasi kepegawaian membuat bukti perintah lembur memasukkan data karyawan berdasarkan *database* data karyawan yang telah dibuat sebelumnya. Kemudian bukti perintah lembur akan disimpan di *database* data lembur yang nantinya akan menghasilkan surat perintah lembur (SPL) dan surat tersebut akan diberikan kepada karyawan. System flow lembur dapat dilihat pada gambar 3.12.

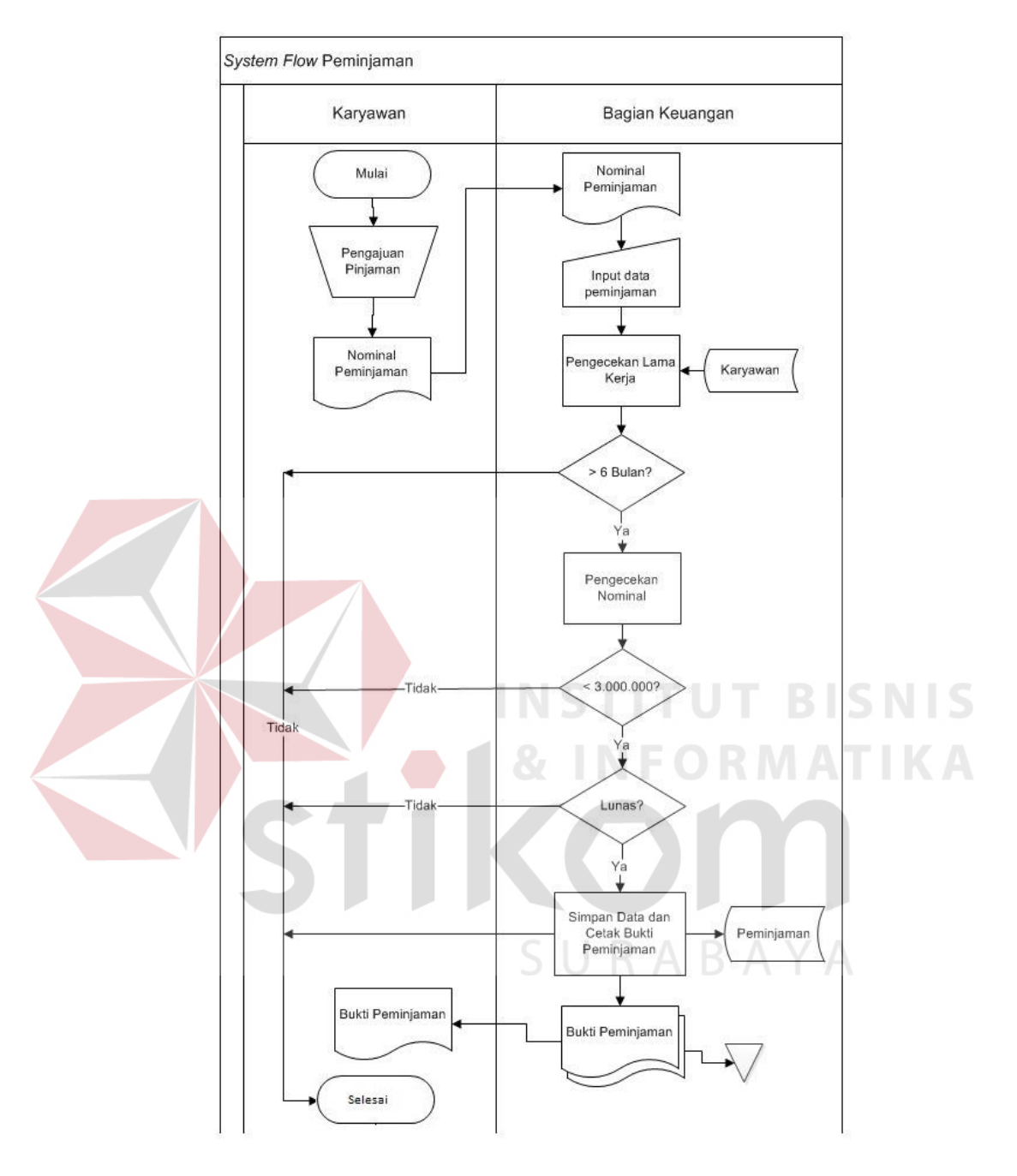

### *B.8. System Flow* **Peminjaman**

Gambar 3. 13 *System Flow* Peminjaman

*System flow* peminjaman berjalan ketika karyawan melakukan pengajuan pinjaman kemudian bagian keuangan menerima nominal peminjaman dari karyawan. nominal peminjaman digunakan sebagai dasar untuk *input* data peminjaman. Kemudian bagian keuangan melakukan beberapa pengecekan yaitu

pertama, pengecekan lama karyawan bekerja lebih dari 6 bulan berdasarkan *database* karyawan. Kedua, dilakukan pengecekan nominal peminjaman yang tidak melebihi Rp.3.000.000. Ketiga, dilakukan pengecekan peminjaman sebelumnya berdasarkan *database* peminjaman. Jika ketiga syarat tersebut terpenuhi maka bagian keuangan akan menyimpan data peminjaman pada *database* peminjaman dan bukti peminjaman akan diberikan kepada karyawan tersebut. *System flow* peminjaman dapat dilihat pada gambar 3.13.

## **B.9.** *System Flow* **Penggajian Karyawan**

*System flow* penggajian karyawan dimulai jika bagian keuangan memasukkan data karyawan kemudian menghitung gaji berdasarkan *database* data karyawan, *database* presensi karyawan, *database* data lembur dan *database* peminjaman. Cara perhitungan gaji yang sedang berjalan di UMKM Sablon garment adalah sebagai berikut :

Gaji = jumlah kehadiran x gaji pokok……………………………..(1)

Lembur = jumlah lembur x uang lembur....

Gaji bersih =  $(gai + lembur + uang makan) - peminiaman....(3)$ 

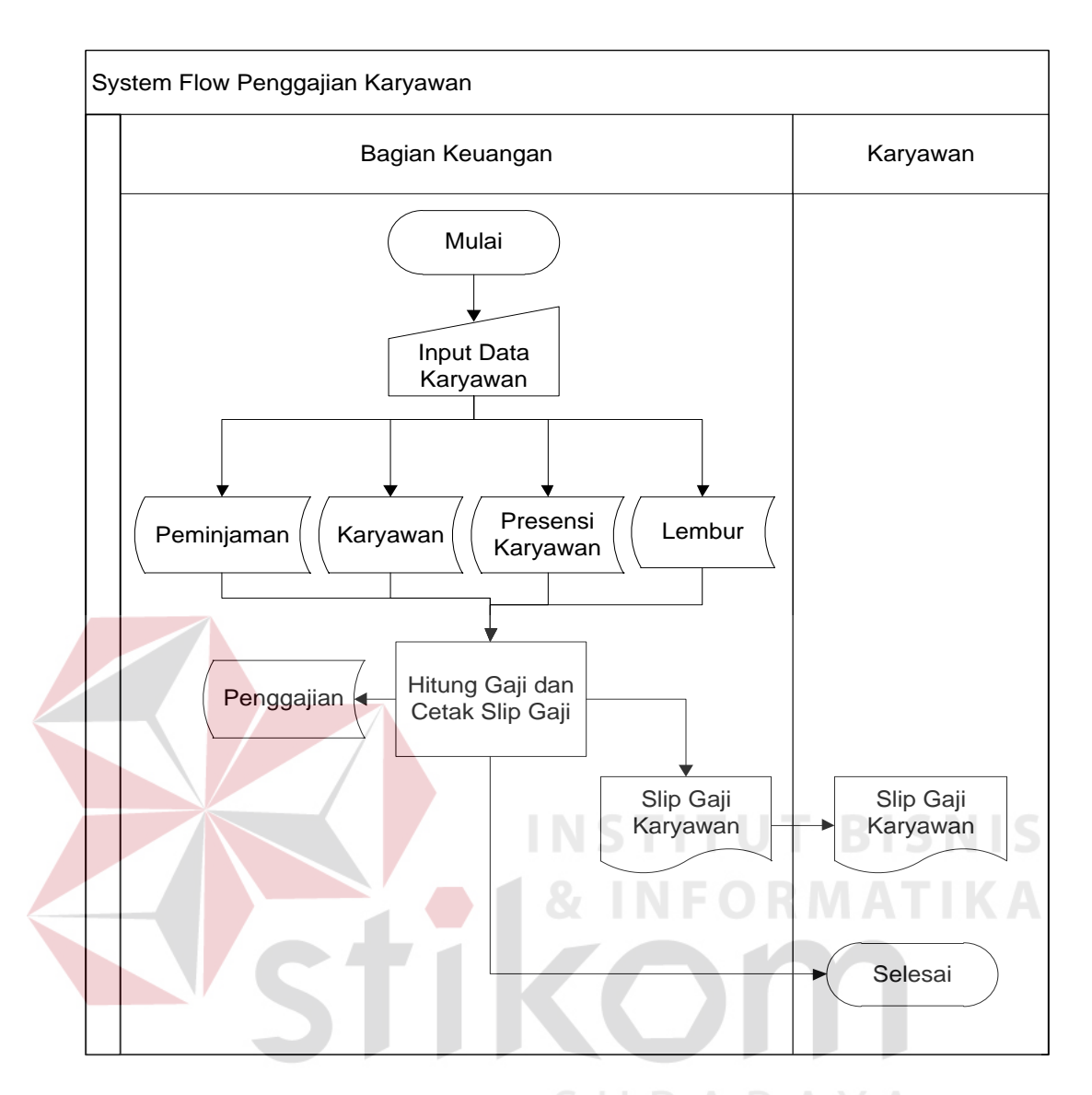

Gambar 3. 14 *System Flow* Penggajian Karyawan

#### **B.10.** *System Flow* **Pelaporan**

*System Flow* pelaporan berjalan ketika administrasi kepegawaian membuat laporan berdasarkan *database* data karyawan, *database* presensi karyawan, *database* data lembur, *database* peminjaman dan *database* penggajian. Dari database tersebut akan menghasilkan beberapa laporan seperti laporan data karyawan, laporan kehadiran karyawan, laporan peminjaman, dan laporan penggajian. Laporan-laporan yang dihasilkan diberikan kepada pimpinan. *System Flow* pelaporan dapat dilihat pada gambar 3.15.

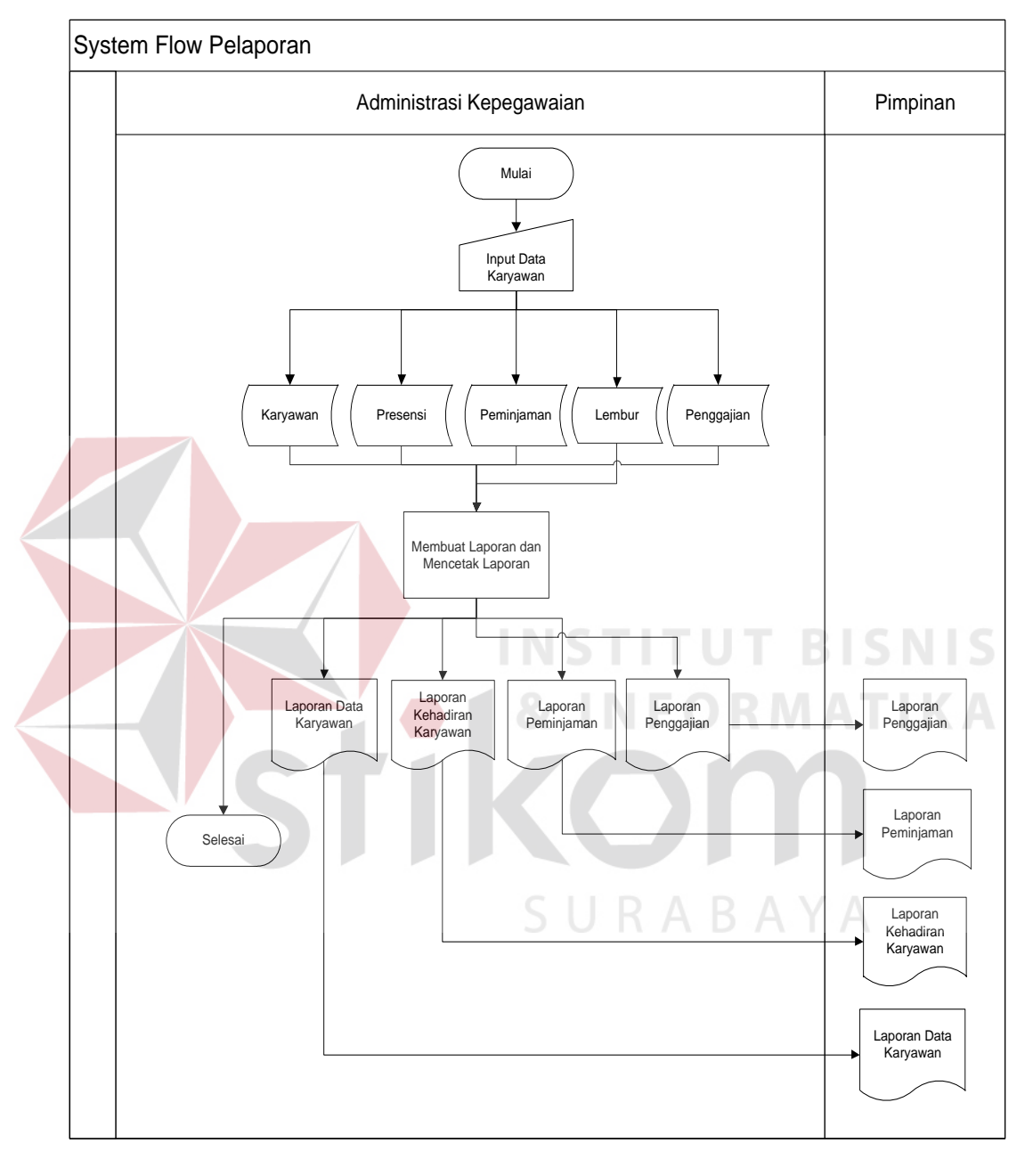

Gambar 3. 15 *System Flow* Pelaporan

#### **3.3.2.** *Data Flow Diagram*

*Data flow diagram* merupakan suatu proses yang dibuat untuk menggambarkan asal data dan alur tujuan data yang keluar dari sistem, menggambarkan dimana data tersebut disimpan dan proses apa yang menghasilkan data tersebut sehingga arus data dari sistem tersebut dapat terstruktur dengan jelas.

# *A. Context Diagram*

*Context diagram* merupakan gambaran ruang lingkup suatu sistem dan merupakan level tertinggi dari DFD yang menggambarkan seluruh input ke sistem atau output ke sistem. *Context diagram* aplikasi penggajian pada UMKM Sablon Garment ini dapat dilihat pada Gambar 3.16. **NIS** 

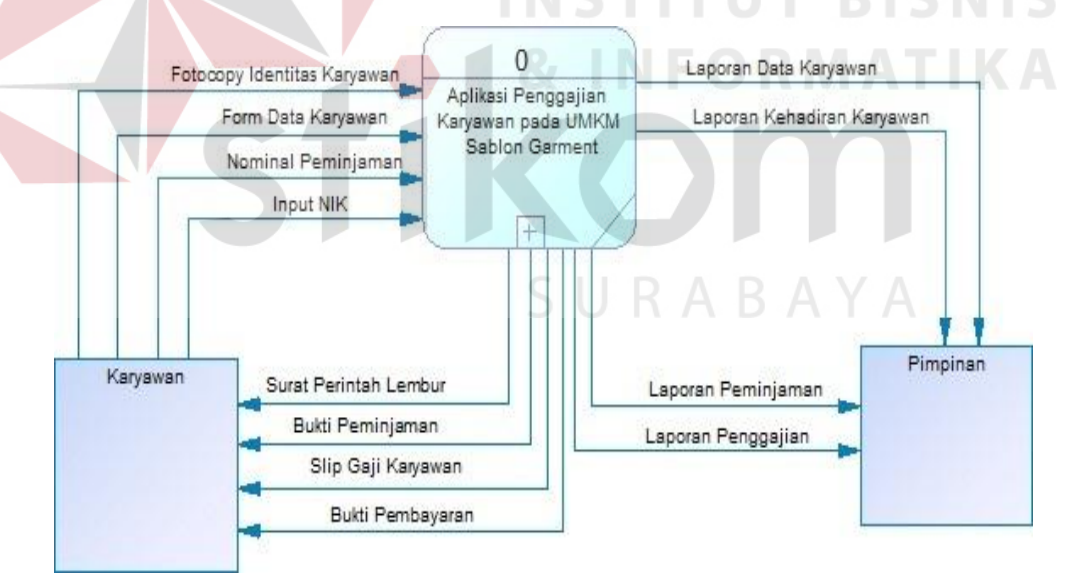

Gambar 3. 16 *Context Diagram*

### **B. Diagram Berjenjang**

Diagram berjenjang merupakan alat perancangan sistem yang menggambarkan seluruh proses yang terdapat pada aplikasi penggajian karyawan pada UMKM Sablon Garment secara terstruktur. Diagram berjenjang ini digunakan sebagai pedoman atau dasar dalam pembuatan DFD.

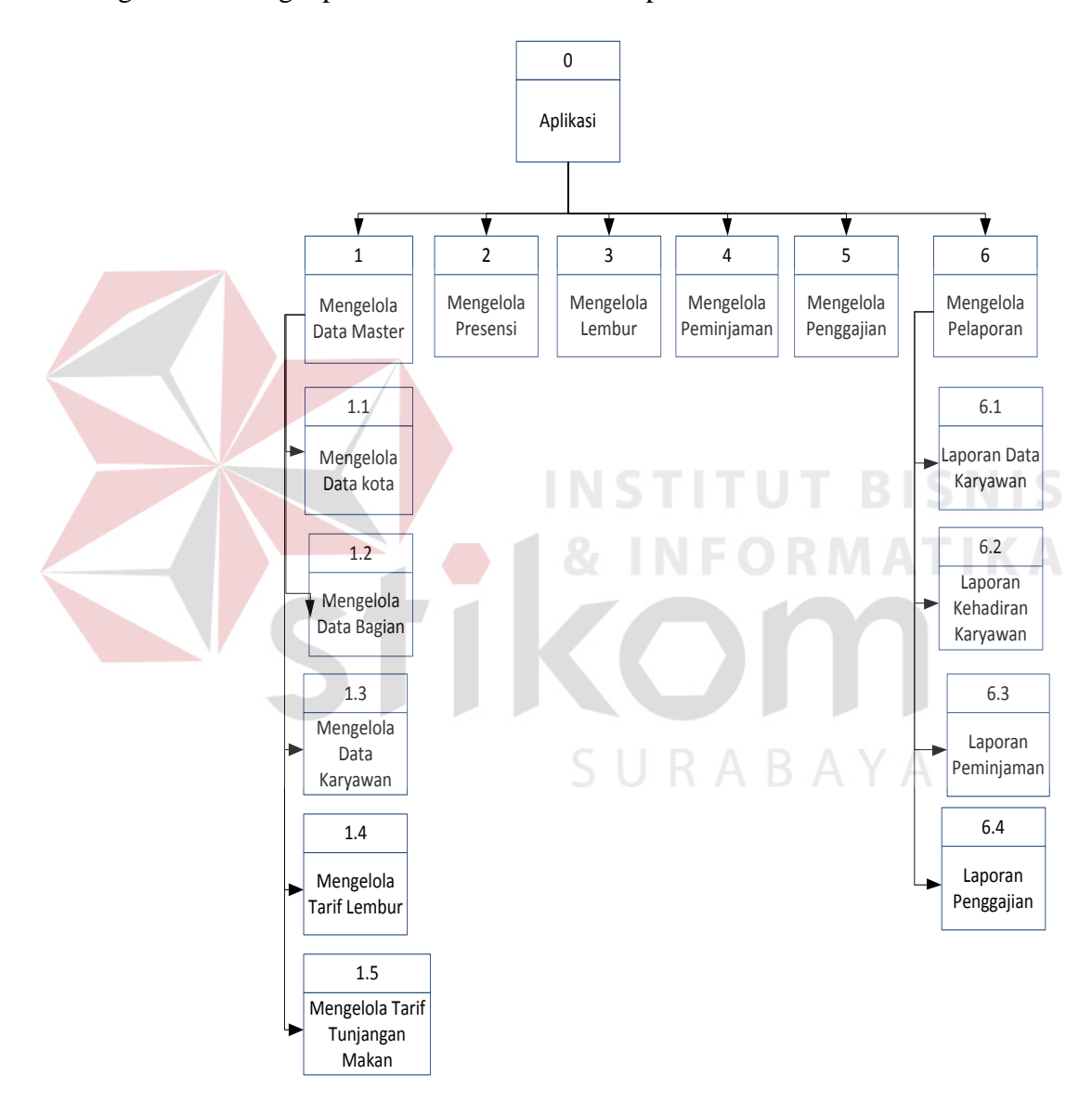

Gambar 3.17 Diagram Berjenjang

Diagram berjenjang aplikasi penggajian karyawan UMKM Sablon Garment terdiri dari enam proses utama yaitu mengelola data master, mengelola

peminjaman, mengelola presensi, mengelola lembur, mengelola penggajian, dan mengelola pelaporan. enam proses utama tersebut dijabarkan kedalam beberapa sub proses. Mengelola data master mempunyai lima sub proses yang terdiri dari mengelola data kota, mengelola data bagian, mengelola data karyawan, mengelola tarif lembur, mengelola tarif tunjangan makan. Pada proses mengelola pelaporan mempunyai empat sub proses yang terdiri dari laporan data karyawan, laporan kehadiran karyawan, laporan peminjaman, dan pelaporan penggajian. Diagram berjenjang dapat dilihat pada gambar 3.17

# **C. DFD Level 0 Aplikasi Penggajian Karyawan**

Pada bagian ini merupakan DFD level 0 berdasarkan context diagram yang telah dibuat. DFD level 0 memiliki 6 sub bagian yaitu pengelolaan master, peminjaman, presensi, lembur, penggajian dan pelaporan.

 $\blacksquare$ 

SURABAYA

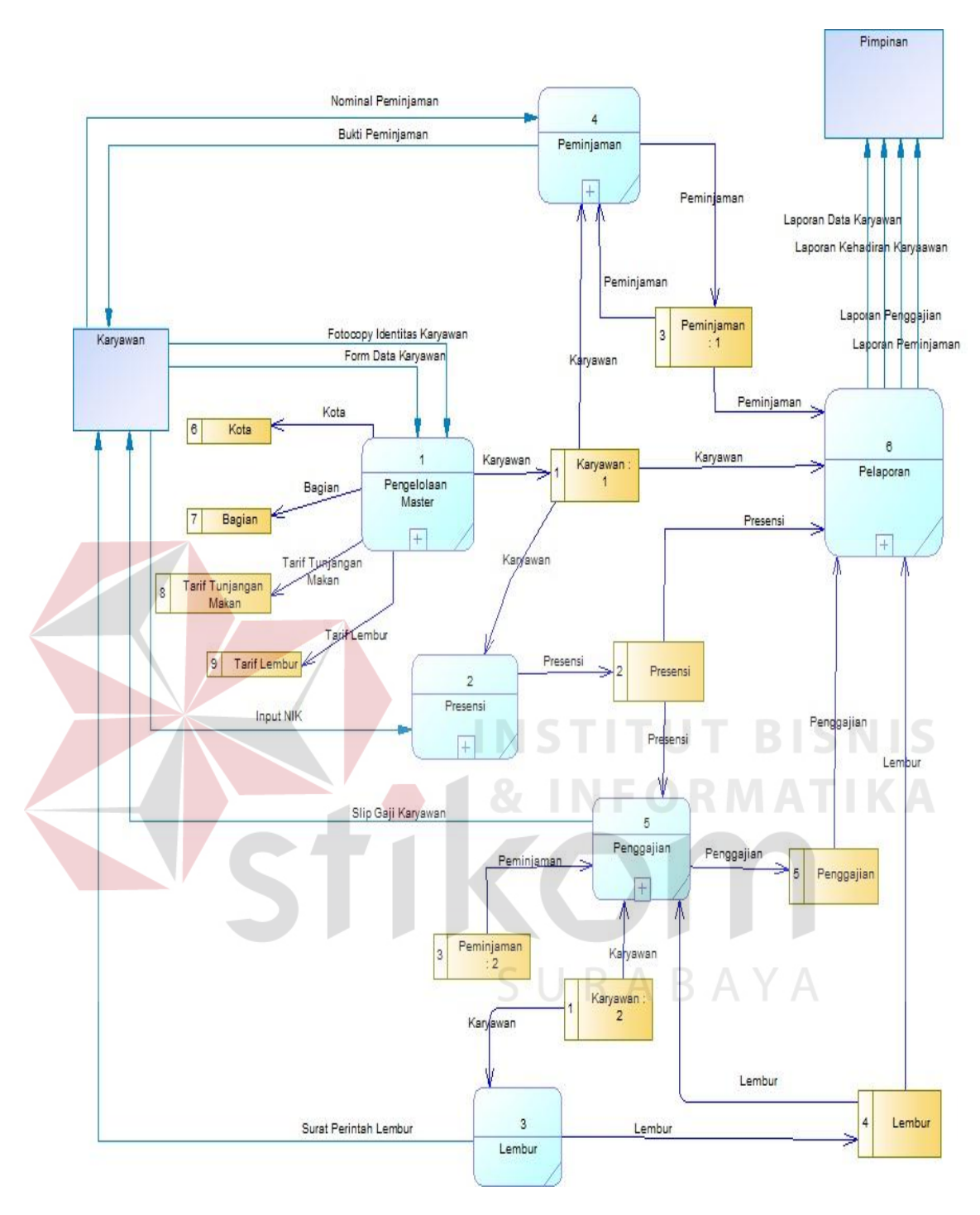

Gambar 3. 18 DFD Level 0

#### **D. DFD Level 1 Mengelola Data Master**

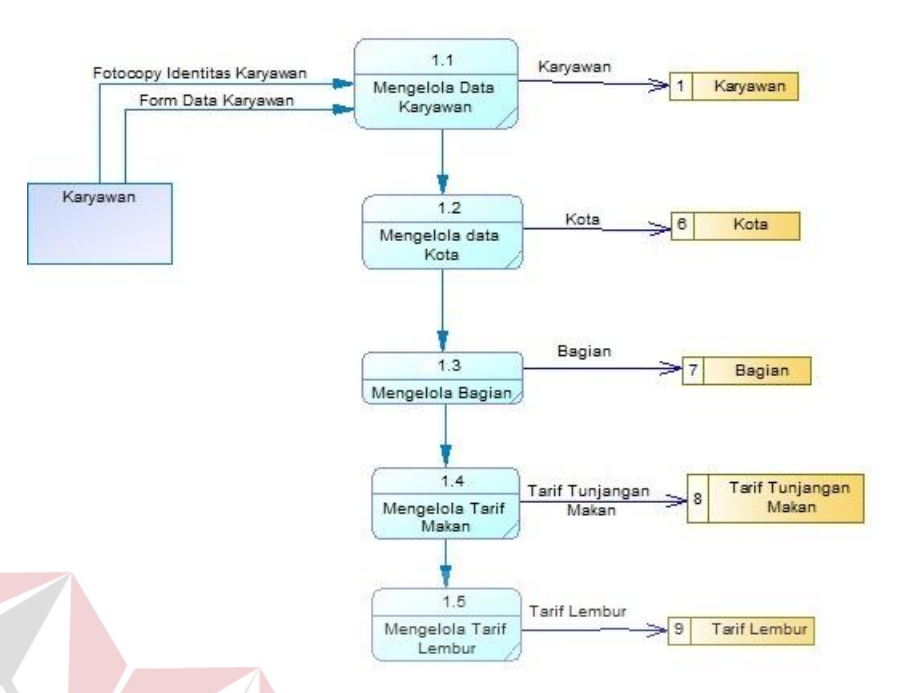

Gambar 3. 19 Mengelola Data Master

Dfd level 1 mengelola data master terdapat lima sub proses yang terdiri dari mengelola data kota, mengelola bagian, mengelola tarif tunjangan makan, mengelola tarif lembur dan mengelola data karyawan. Dfd level 1 mengelola data master terdapat pada gambar 3.19.

SURABAYA

### **E. DFD Level 1 Presensi**

Terdapat dua sub proses presensi yaitu pengecekan data karyawan, simpan presensi karyawan. Tabel yang digunakan dalam sub proses ini adalah tabel data karyawan dan tabel presensi karyawan. Dfd level 1 presensi terdapat pada gambar 3.20.

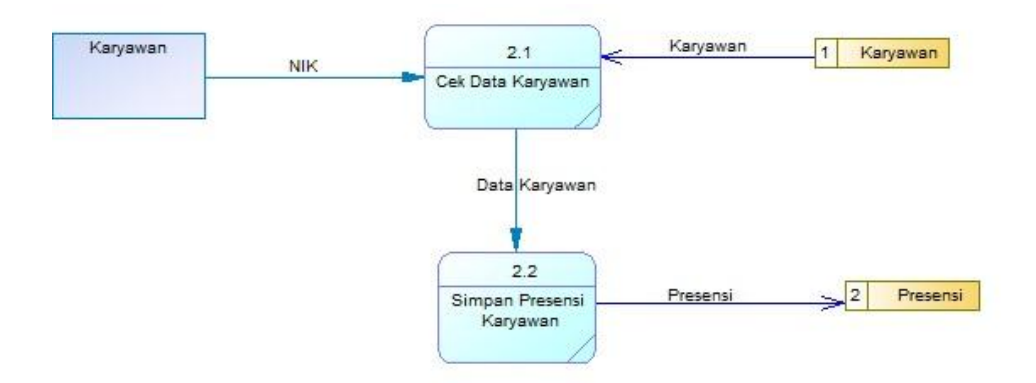

Gambar 3. 20 DFD Level 1 Presensi

## **F. DFD Level 1 Peminjaman**

Terdapat dua sub proses peminjaman yaitu pengecekan peminajaman, simpan data dan cetak bukti peminjaman. Tabel yang digunakan dalam sub proses ini adalah tabel data karyawan dan tabel data peminjaman. Dfd level 1 peminjaman terdapat pada gambar 3.21

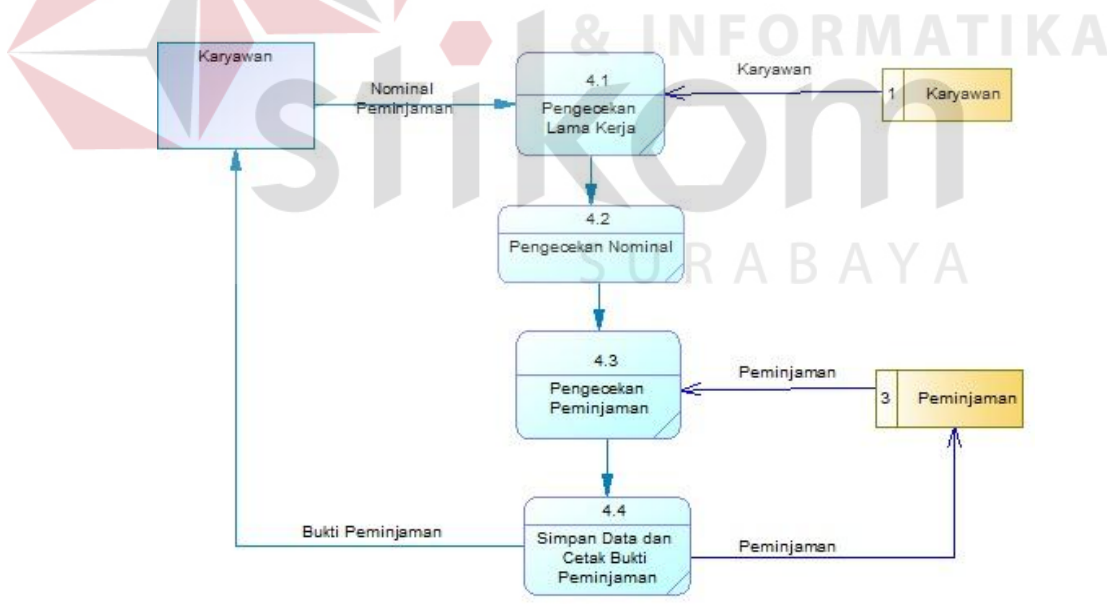

Gambar 3. 21 DFD Level 1 Peminjaman

#### **G. DFD Level 1 Penggajian**

Terdapat dua sub proses penggajian yaitu hitung gaji dan merekap gaji, cetak slip penggajian karyawan. Tabel yang digunakan dalam sub proses tersebut adalah data karyawan, presensi karyawan, data peminjaman, penggajian dan data lembur. Dfd level 1 presensi terdapat pada gambar 3.22

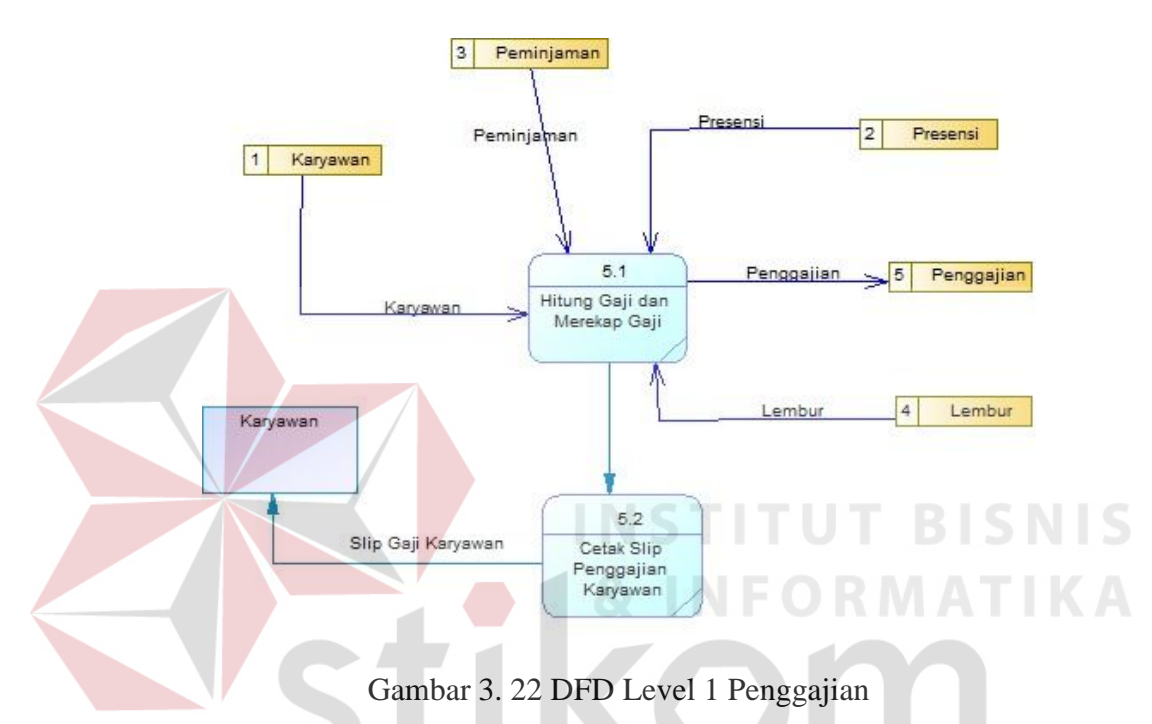

# **H. DFD Level 1 Pelaporan**

# SURABAYA

Terdapat enam sub proses pelaporan yaitu laporan data karyawan, laporan kehadiran karyawan, laporan rekapitulasi kehadiran karyawan per periode, laporan peminjaman dan laporan penggajian. Tabel yang digunakan adalah data karyawan, presensi karyawan, data peminjaman, data lembur dan penggajian. Dfd level 1 pelaporan terdapat pada gambar 3.23.

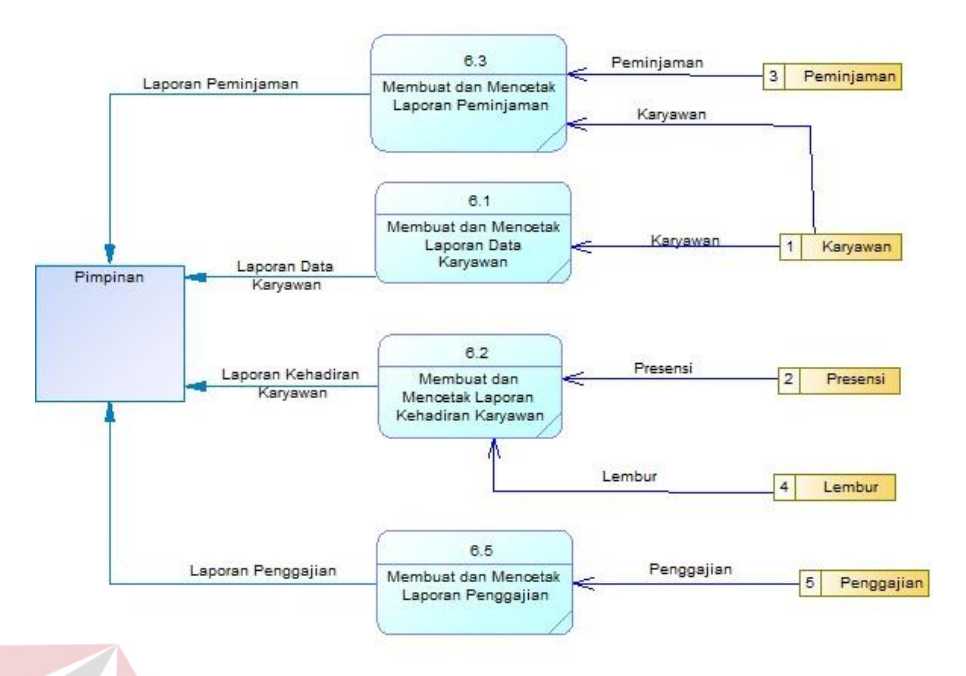

Gambar 3. 23 DFD Level 1 Pelaporan

#### **3.3.3.** *Entity Relationship Diagram*  **STITUT BISNIS**

*Entity relationship diagram* (ERD) digunakan untuk mendesain database dan bertujuan untuk menggambarkan data yang saling berhubungan atau berelasi pada sebuah database.

SURABAYA

#### *A. Conceptual Data Model*

*Conceptual Data Model* (CDM) memiliki sepuluh *entity* yang terdiri dari *entity* bagian, *entity* kota, *entity* karyawan, *entity* presensi, *entity* lembur, *entity*  peminjaman, *entity* penggajian*, entity* tarif lembur, *entity* makan.

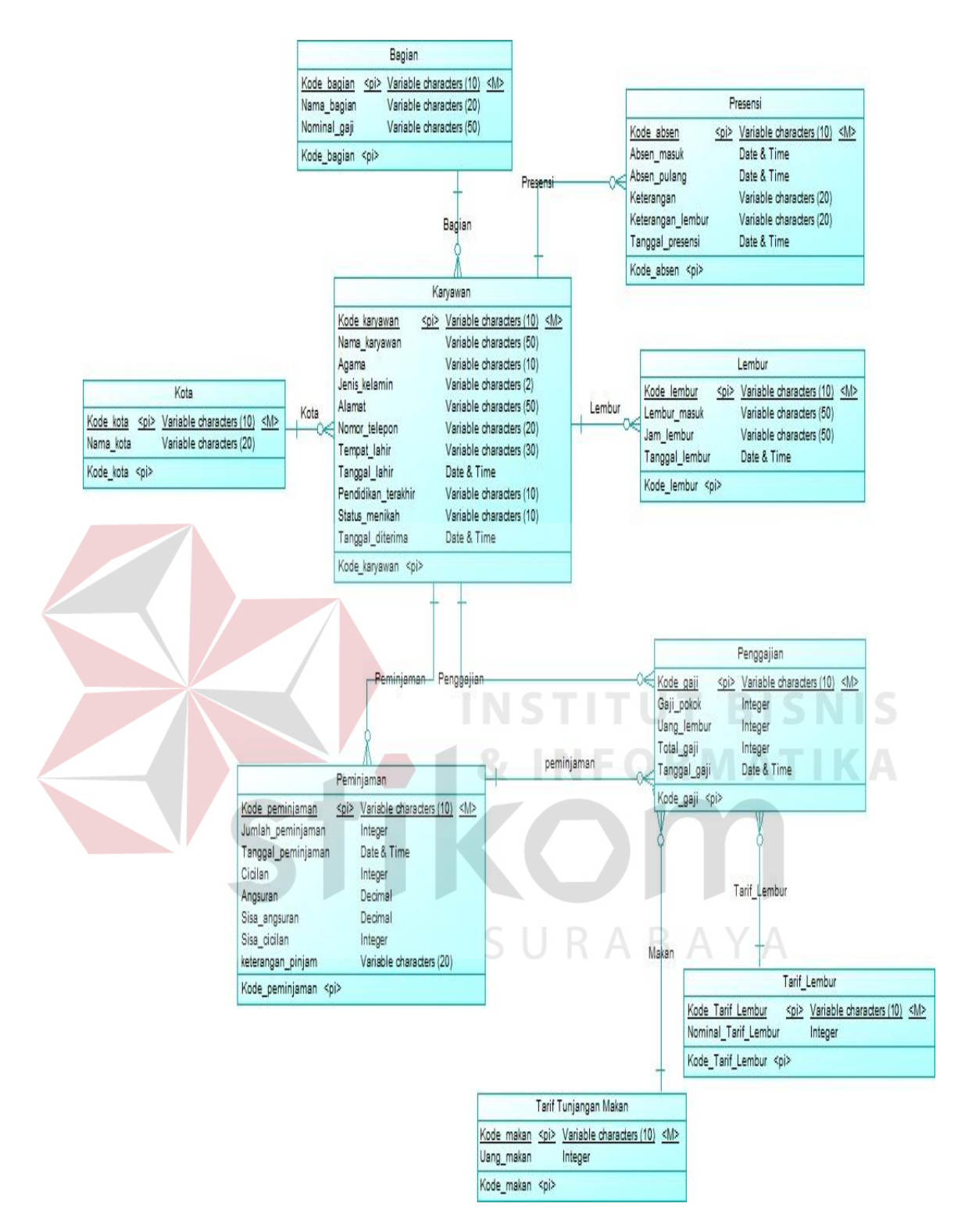

Gambar 3. 24 *Conceptual Data Model*

#### **B.** *Physical Data Model*

*Physical Data Model* (PDM) penggajian berisi sepuluh *entity* yang terdiri dari *entity* bagian, *entity* kota, *entity* karyawan, *entity* presensi, *entity* lembur, *entity* peminjaman, *entity* penggajian*, entity* tarif lembur, *entity* makan.

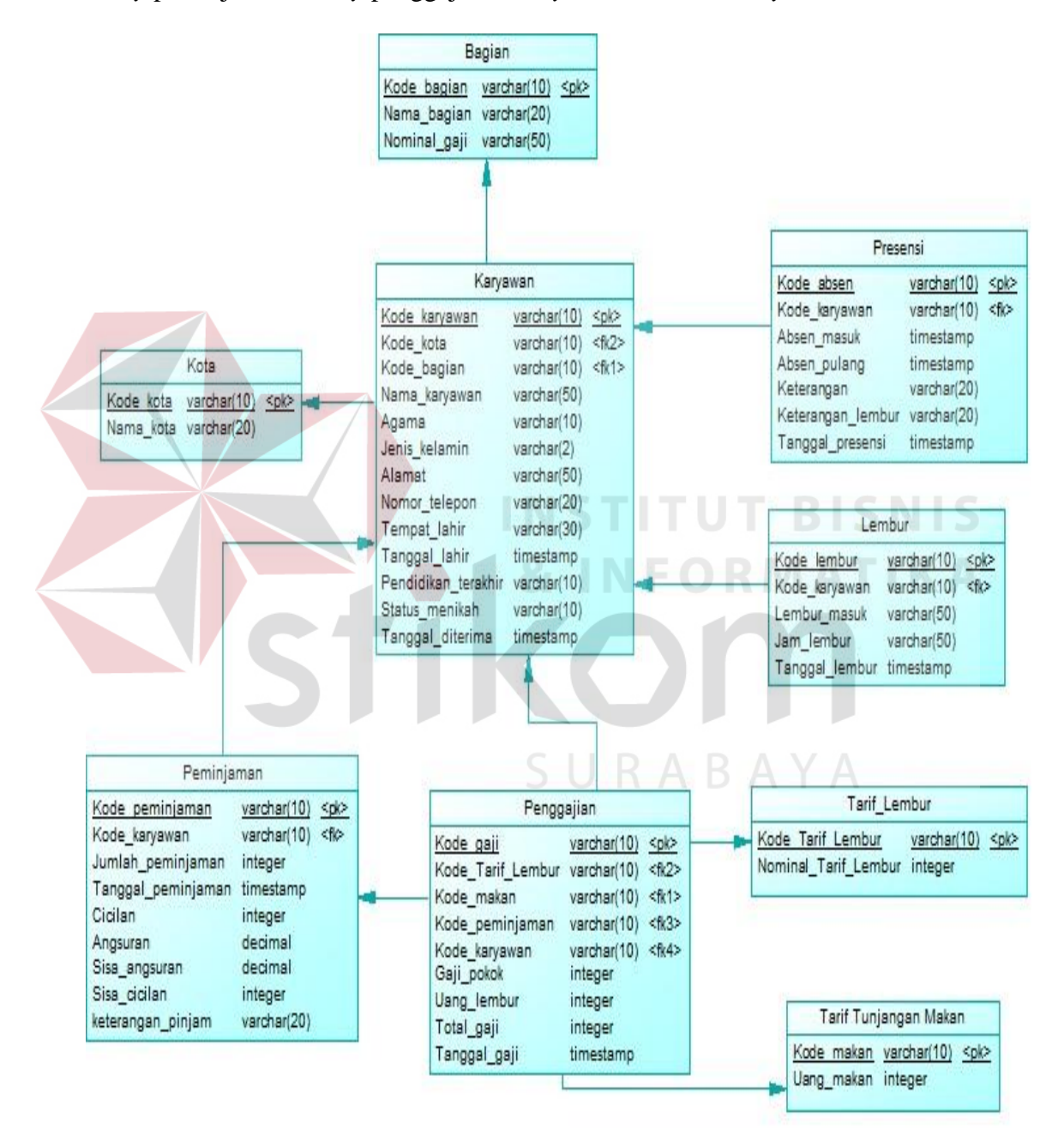

Gambar 3. 25 *Physical Data Model*

### **3.3.4. Struktur** *Database*

Pada tahapan pembuatan struktur *database* untuk aplikasi penggajian karyawan pada UMKM Sablon Garment, *database* yang akan dipakai yaitu *database* MySQL. Struktur basis data yang diperlukan dalam pembuatan aplikasi ini sebagai berikut :

- 1. Tabel Kota
	- a. Primary Key (PK) : Kode\_kota
	- b. Foreign Key (FK) :

c. Fungsi :Untuk menambah data kota

Tabel 3. 2 Kota

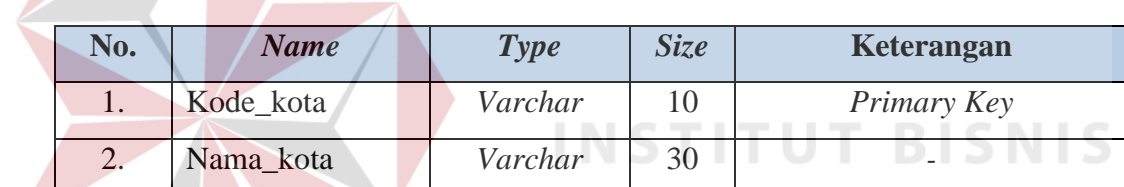

# 2. Tabel Bagian

- a. Primary Key (PK) : Kode\_bagian
- b. Foreign Key (FK) :
- c. Fungsi :Untuk menambah data bagian

# Tabel 3. 3 Bagian

 $\zeta$  | |

RABAYA

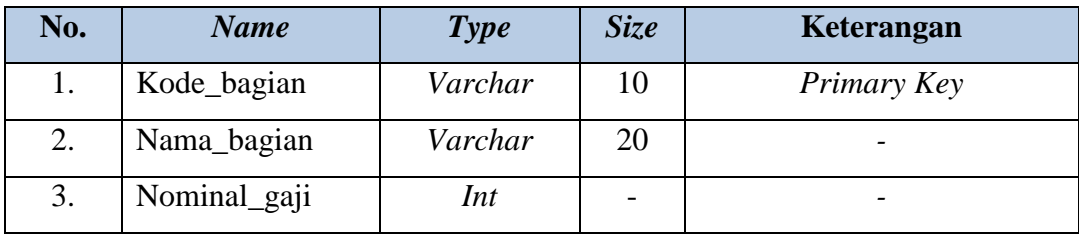

- 3. Tabel Karyawan
	- a. Primary Key (PK) : Kode\_karyawan
	- b. Foreign Key (FK) : Kode\_kota, Kode\_bagian
	- c. Fungsi :Untuk menambah data karyawan

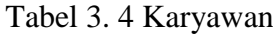

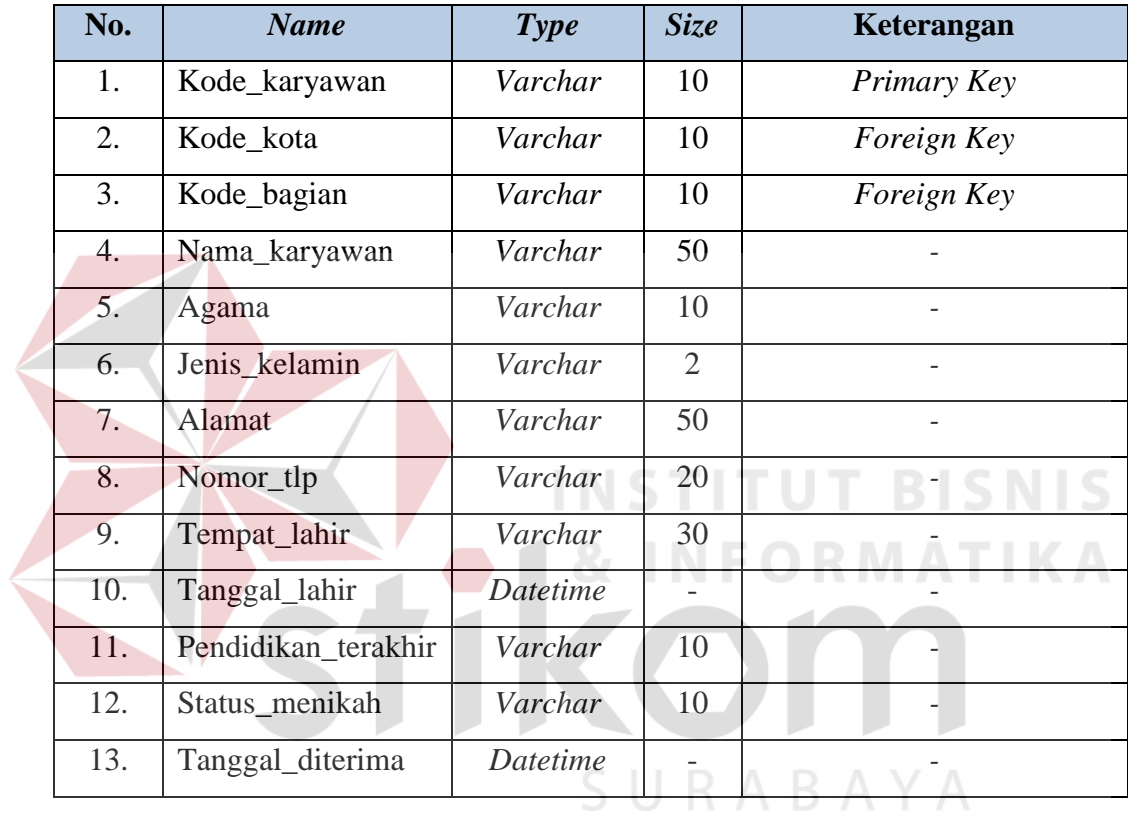

- 4. Tabel Presensi
	- a. Primary Key (PK) : Kode\_presensi
	- b. Foreign Key (FK) : Kode\_karyawan
	- c. Fungsi :Untuk menambah data presensi

# Tabel 3. 5 Presensi

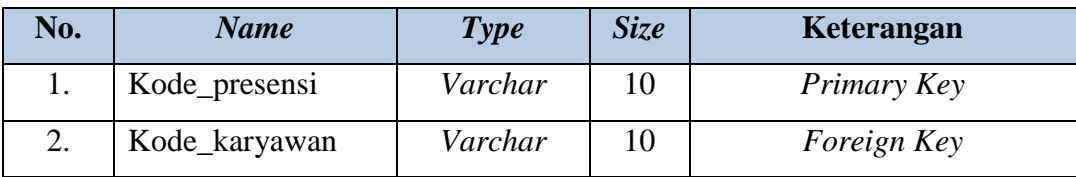

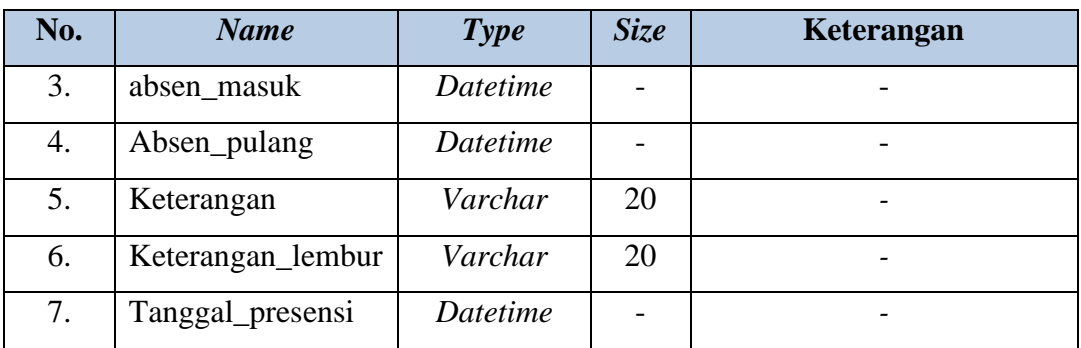

- 5. Tabel Lembur
	- a. Primary Key (PK) : Kode\_lembur
	- b. Foreign Key (FK) : Kode\_karyawan

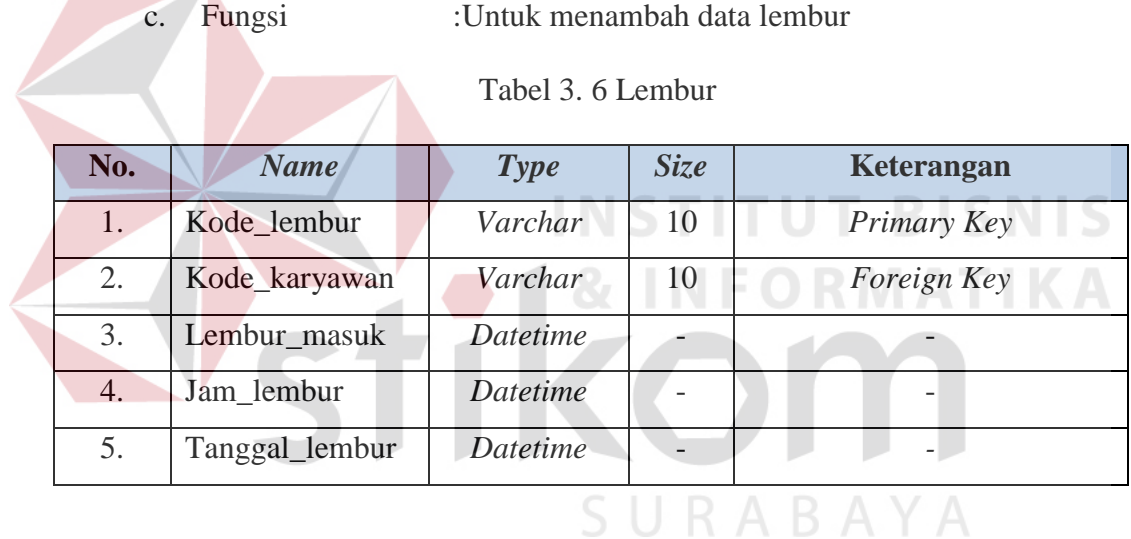

- 6. Tabel Peminjaman
	- a. Primary Key (PK) : Kode\_peminjaman
	- b. Foreign Key (FK) : Kode\_karyawan
	- c. Fungsi :Untuk penyimpanan data peminjaman

# Tabel 3. 7 Peminjaman

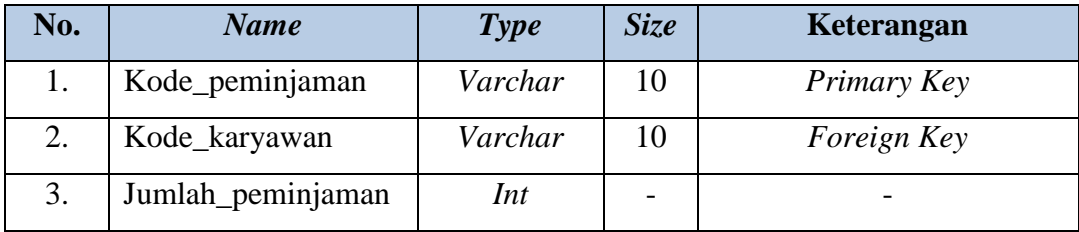

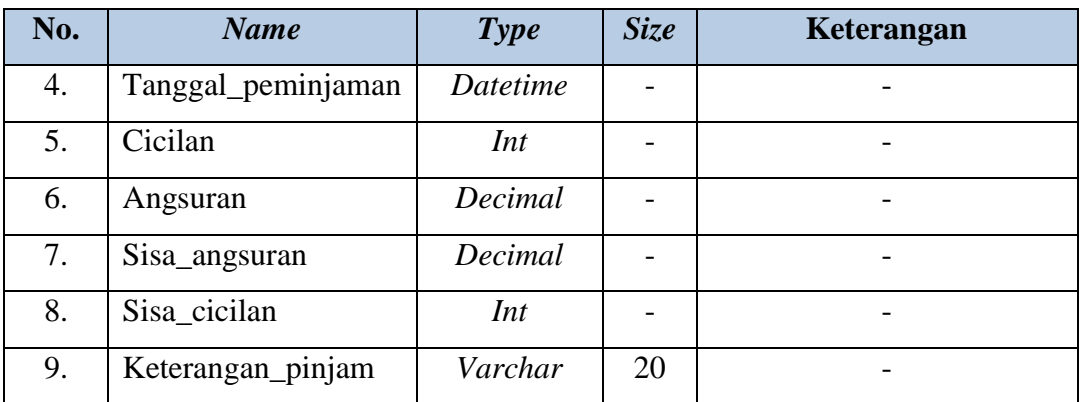

- 7. Tabel Penggajian
	- a. Primary Key (PK) : Kode\_gaji
	- b. Foreign Key (FK) : Kode\_tarif\_lembur, Kode\_makan,

Kode\_karyawan, Kode\_peminjaman

c. Fungsi :Untuk menambah data penggajian

**BISNIS** Tabel 3. 8 Penggajian

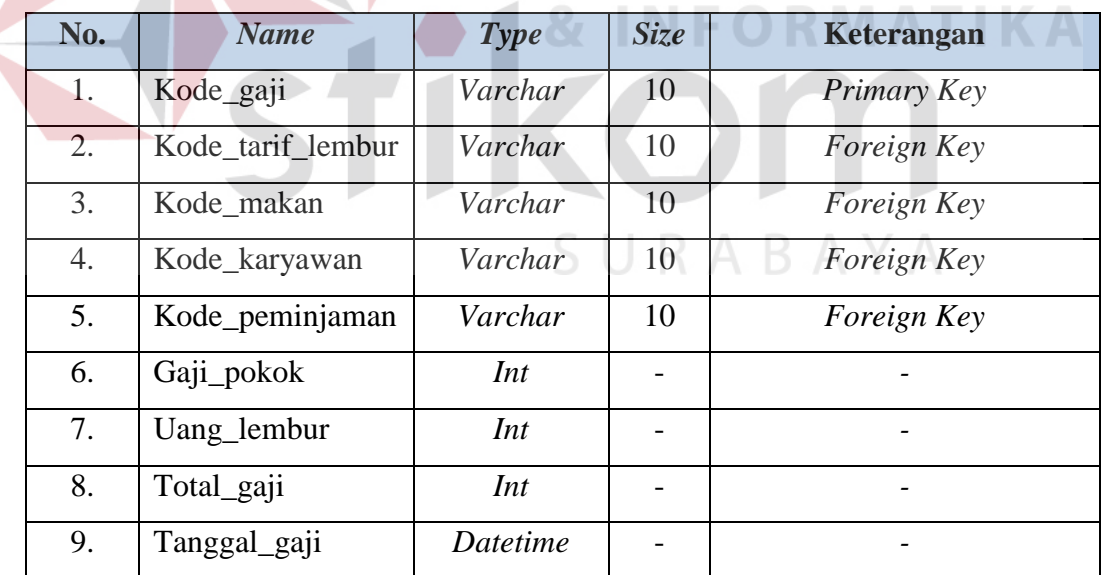

- 8. Tabel Tarif Lembur
	- a. Primary Key (PK) : Kode\_tarif\_lembur
	- b. Foreign Key (FK) :

# c. Fungsi :Untuk menambah Tarif\_lembur

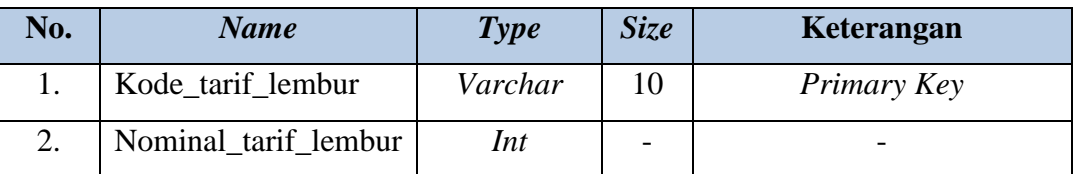

# Tabel 3. 9 Tarif Lembur

# 9. Tabel Tarif Tunjangan Makan

- a. Primary Key (PK) : Kode\_makan
- b. Foreign Key (FK) :

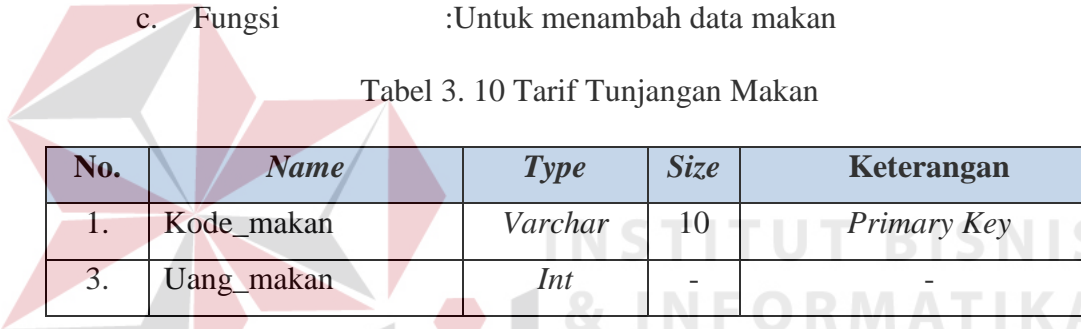

# **3.3.5. Desain** *Interface*

# *A.* **Desain** *Form* **Login**

*Form* login berfungsi untuk menampilkan aplikasi yang akan digunakan. Pengguna terlebih dahulu memasukkan username dan password agar dapat masuk ke form selanjutnya. Form login dapat dilihat pada Gambar 3.26.

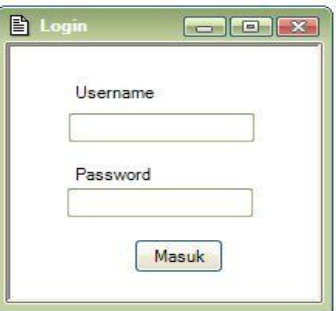

Gambar 3. 26 *Form* Login

Berikut ini adalah penjelasan fungsi-fungsi obyek dalam desain *form* login yaitu:

| <b>Nama Obyek</b> | <b>Type</b>    | Fungsi                                               |  |  |  |  |
|-------------------|----------------|------------------------------------------------------|--|--|--|--|
| <i>Username</i>   | <b>Textbox</b> | Berfungsi untuk mengisi username.                    |  |  |  |  |
| Password          | <b>Textbox</b> | Berfungsi untuk mengisi password.                    |  |  |  |  |
| <b>Masuk</b>      | <b>Button</b>  | Berfungsi<br>untuk<br>dalam<br>masuk ke<br>aplikasi. |  |  |  |  |

Tabel 3. 11 Login

# **B. Desain** *Form* **Utama**

Desain *form* utama berfungsi untuk mengelola *form* yang dimiliki oleh aplikasi yang dibuat dan merupakan tampilan utama dari aplikasi setelah melakukan login. Desain *form* utama dapat dilihat pada Gambar 3.27.

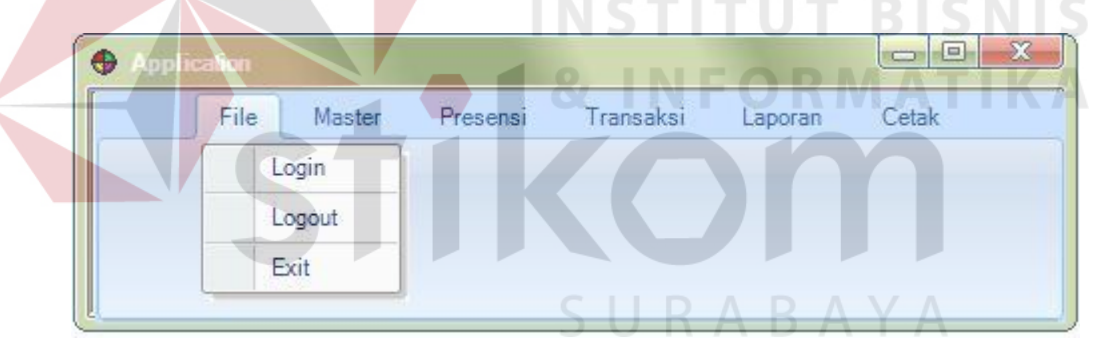

Gambar 3. 27 Desain *Form* Utama

Berikut ini adalah penjelasan fungsi-fungsi obyek dalam desain *form* utama yaitu:

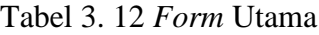

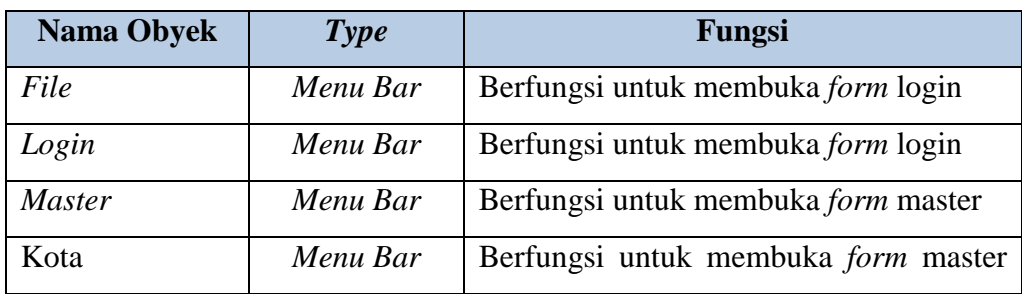

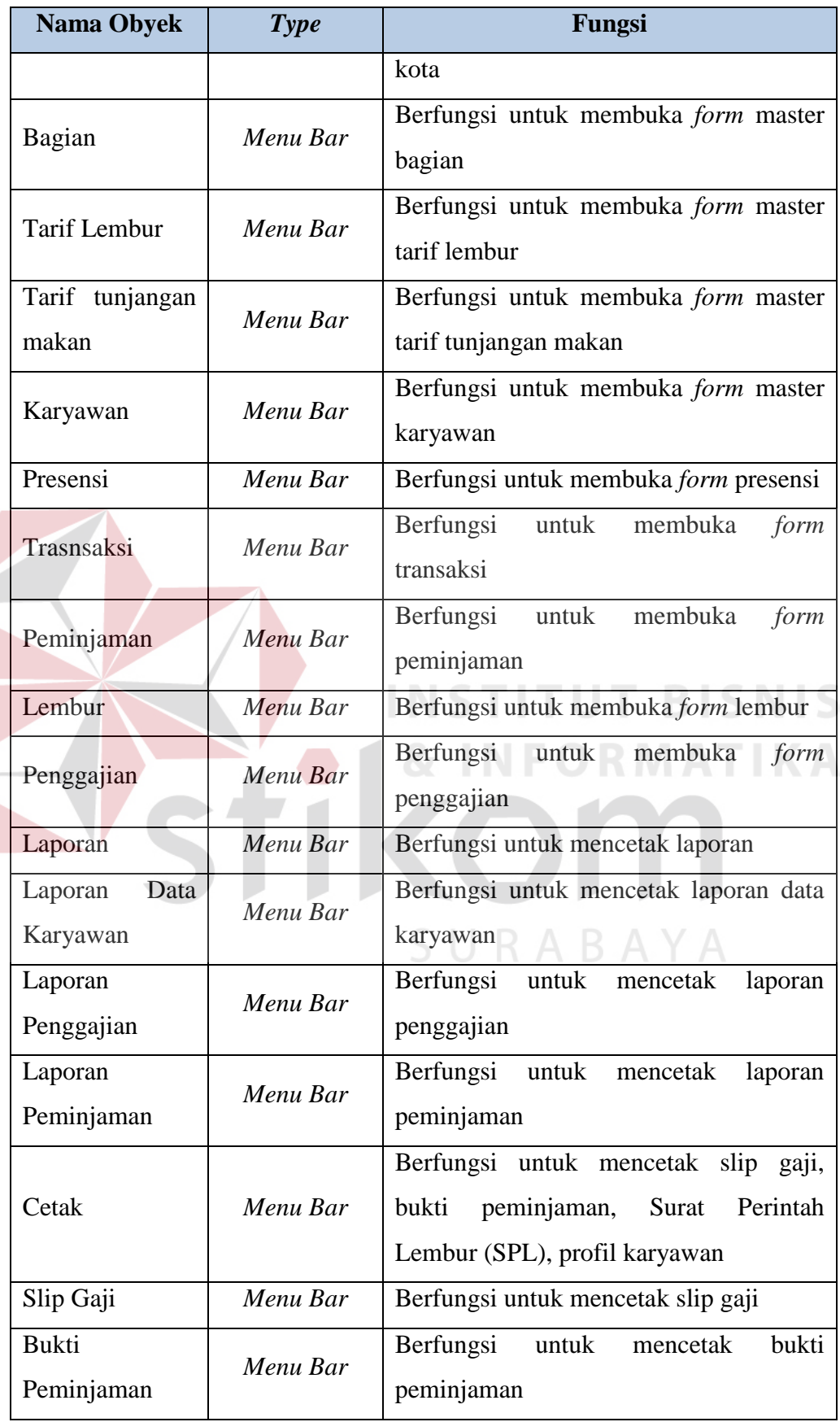

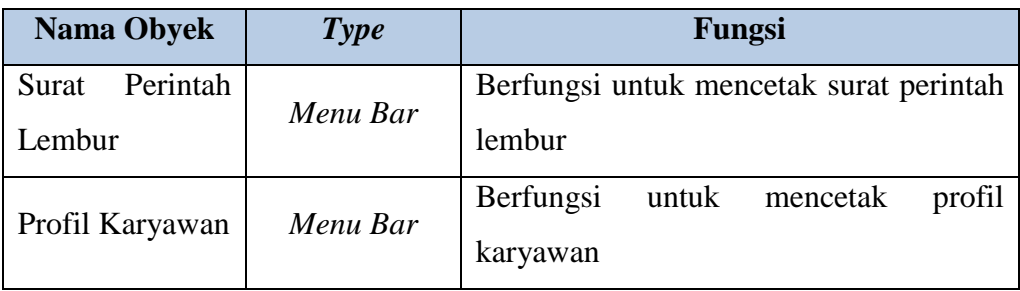

### **C. Desain** *Form* **Master Bagian**

*Form* bagian berfungsi untuk bagian administrasi kepegawaian apabila ingin menambah, memperbarui, atau menghapus data bagian yang terdapat pada

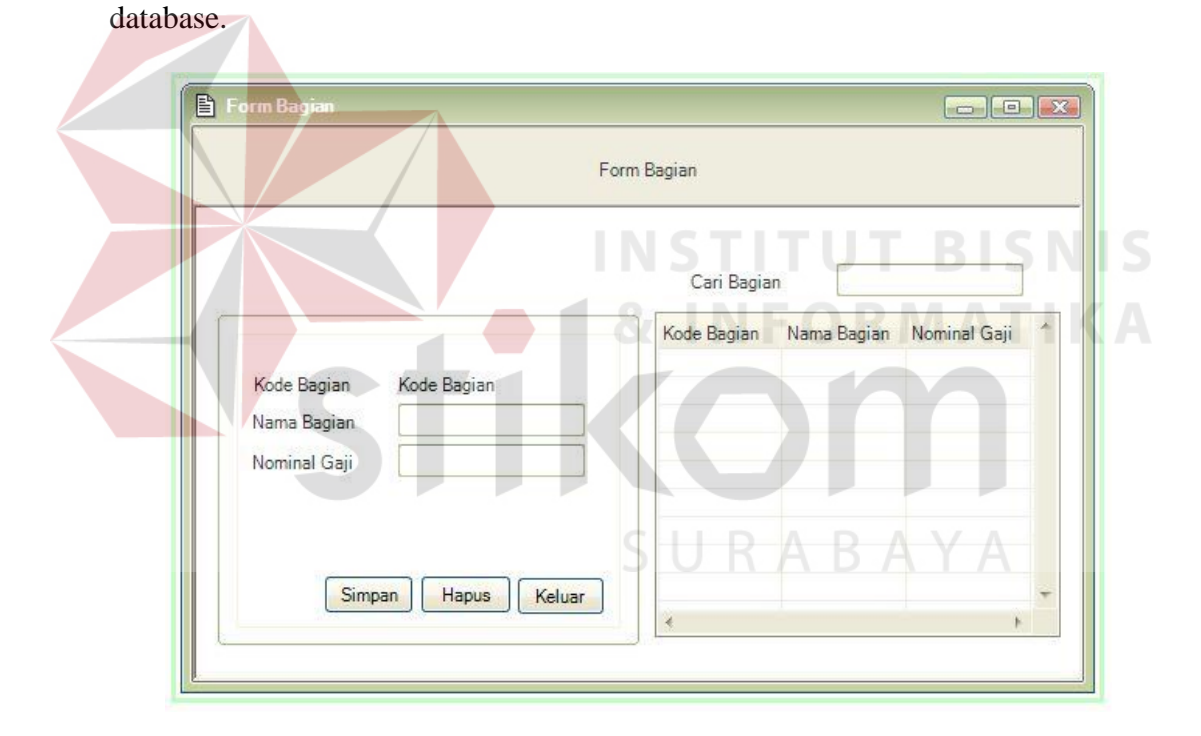

Gambar 3. 28 Desain *Form* Bagian

Berikut ini adalah penjelasan fungsi-fungsi obyek dalam desain *form* master bagian, yaitu:

Tabel 3. 13 Bagian

| <b>Nama Obyek</b> | <b>Type</b> | Fungsi    |  |                        |  |  |  |
|-------------------|-------------|-----------|--|------------------------|--|--|--|
| Kode Bagian       | Label       | Berfungsi |  | untuk menampilkan kode |  |  |  |

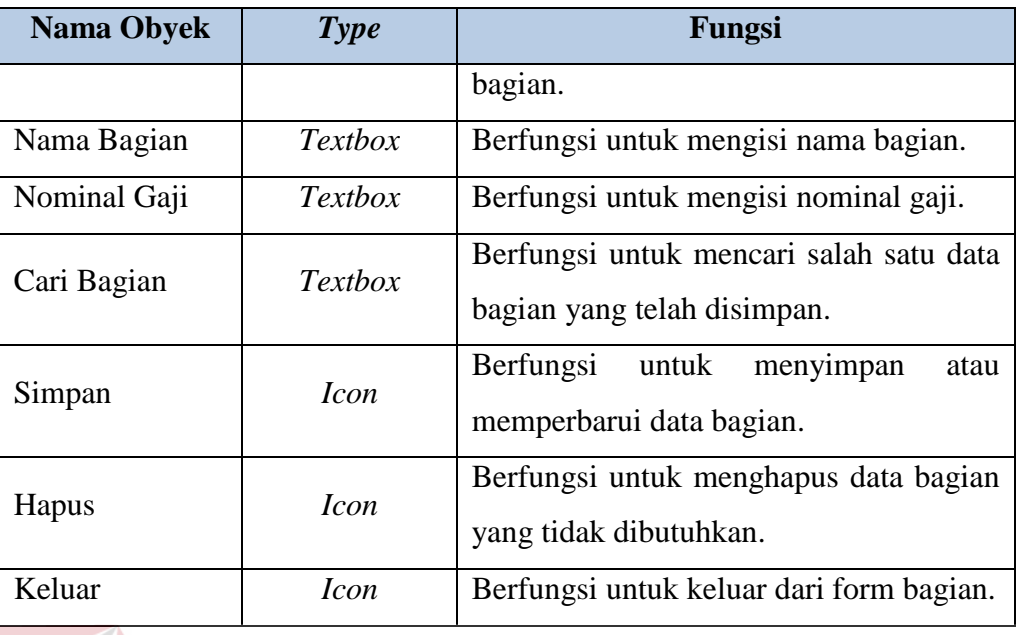

# **D. Desain** *Form* **Master Kota**

*Form* master kota berfungsi untuk bagian administrasi kepegawaian apabila ingin menambah, memperbarui, atau menghapus data kota yang terdapat **& INFORMATIKA** pada database.

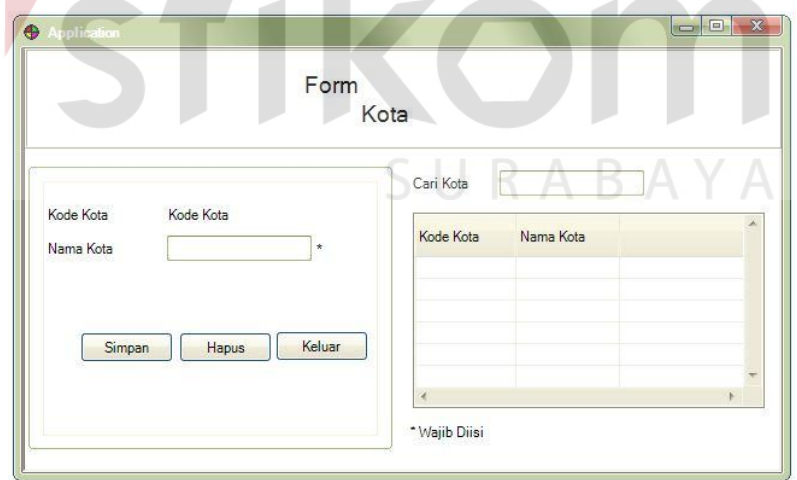

Gambar 3. 29 Desain *Form* Master Kota

Berikut ini adalah penjelasan fungsi-fungsi obyek dalam desain *form* master kota, yaitu:

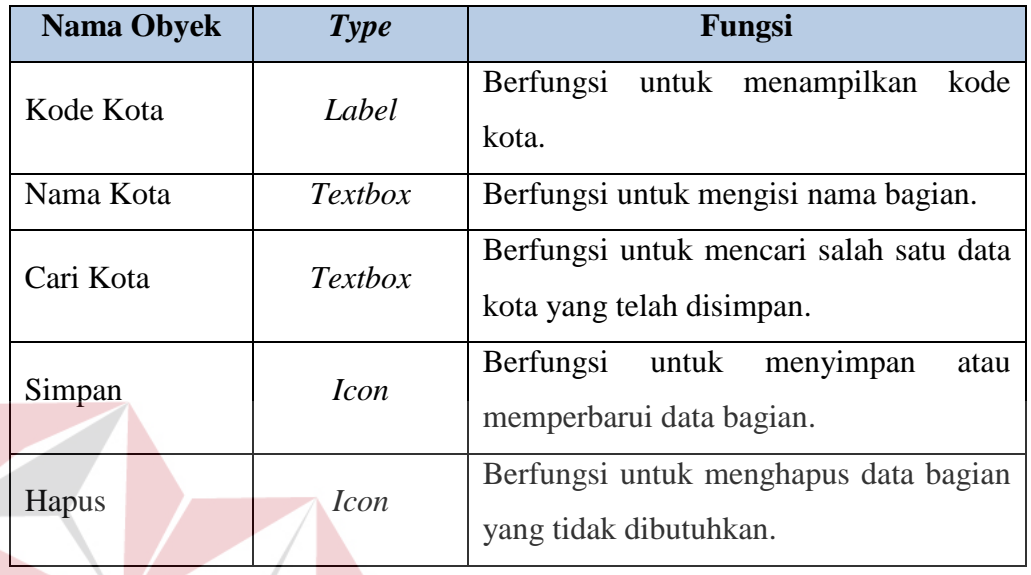

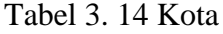

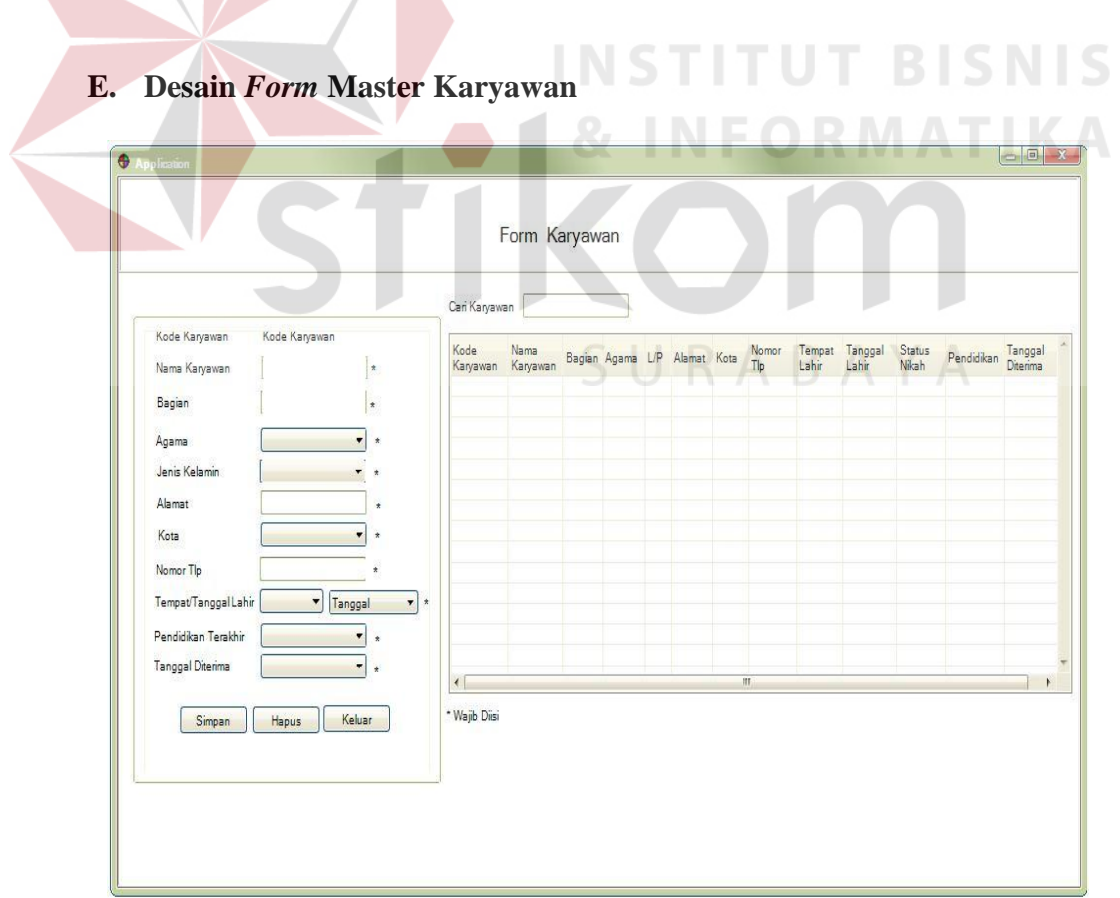

Gambar 3. 30 Desain *Form* Master Karyawan

*Form* master kota berfungsi untuk bagian administrasi kepegawaian apabila ingin menambah, memperbarui, atau menghapus data karyawan yang terdapat pada database.

Berikut ini adalah penjelasan fungsi-fungsi obyek dalam desain *form* master bagian, yaitu:

| <b>Nama Obyek</b>      | <b>Type</b>    | Fungsi                                                                     |
|------------------------|----------------|----------------------------------------------------------------------------|
| Kode Karyawan          | Label          | Berfungsi<br>untuk<br>menampilkan<br>kode<br>karyawan.                     |
| Nama<br>Karyawan       | <b>Textbox</b> | mengisi<br>Berfungsi<br>untuk<br>nama<br>karyawan.                         |
| Bagian                 | Combo box      | Berfungsi untuk mengisi nama bagian.                                       |
| Agama                  | $Comb_{o}$ box | Berfungsi untuk mengisi agama.                                             |
| Jenis Kelamin          | Combo box      | Berfungsi untuk mengisi jenis kelamin.                                     |
| Alamat                 | Textbox        | Berfungsi untuk mengisi alamat.                                            |
| Kota                   | Combo box      | Berfungsi untuk mengisi kota.                                              |
| Nomor Tlp              | Textbox        | Berfungsi untuk mengisi nomor Tlp.                                         |
| Tempat Lahir           | Combo box      | Berfungsi untuk mengisi tempat lahir.                                      |
| Tanggal Lahir          | Date           | Berfungsi untuk mengisi tenggal lahir.                                     |
| Pendidikan<br>Terakhir | Combo box      | Berfungsi untuk mengisi pendidikan<br>terakhir.                            |
| Tanggal                | Date           | untuk<br>mengisi<br>Berfungsi<br>tanggal                                   |
| Diterima               |                | diterima bekerja.                                                          |
| Cari Karyawan          | <b>Textbox</b> | Berfungsi untuk mencari salah satu data<br>karyawan yang telah disimpan.   |
| Simpan                 | <b>Icon</b>    | Berfungsi<br>untuk<br>menyimpan<br>atau<br>memperbarui data karyawan.      |
| Hapus                  | <b>Icon</b>    | Berfungsi<br>data<br>untuk<br>menghapus<br>karyawan yang tidak dibutuhkan. |
| Keluar                 | <b>Icon</b>    | Berfungsi<br>keluar<br>untuk<br>dari<br>form                               |

Tabel 3. 15 Karyawan

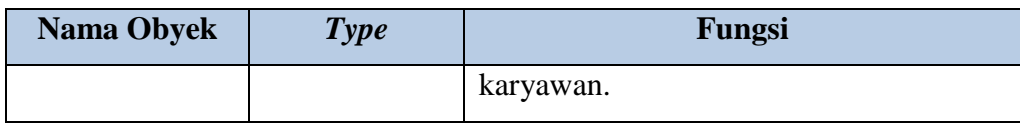

# **F. Desain** *Form* **Master Tarif Lembur**

*Form* master tarif lembur yang berfungsi untuk menambah, memperbarui, atau menghapus tarif lembur yang terdapat pada database.

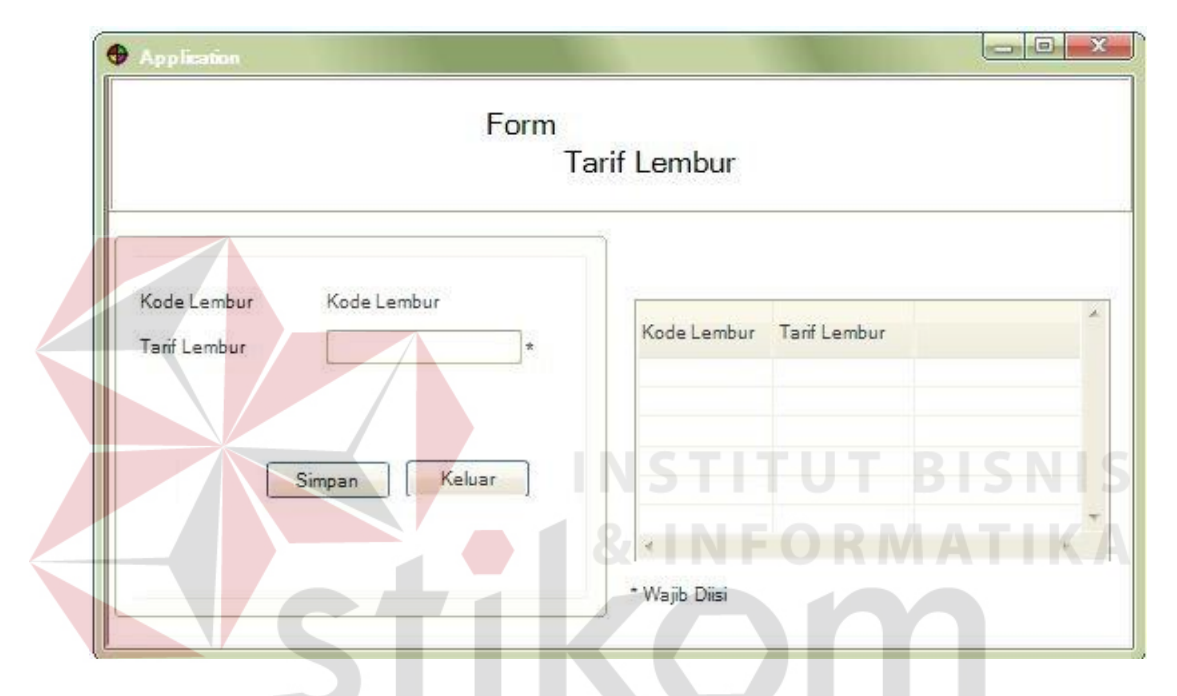

Gambar 3. 31 Desain *Form* Master Tarif Lembur

Berikut ini adalah penjelasan fungsi-fungsi obyek dalam desain *form* master tarif lembur, yaitu:

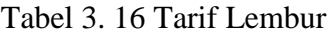

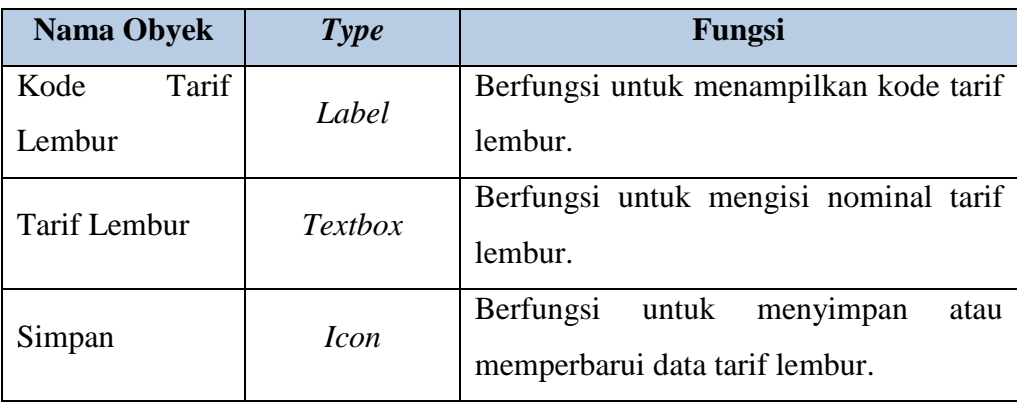

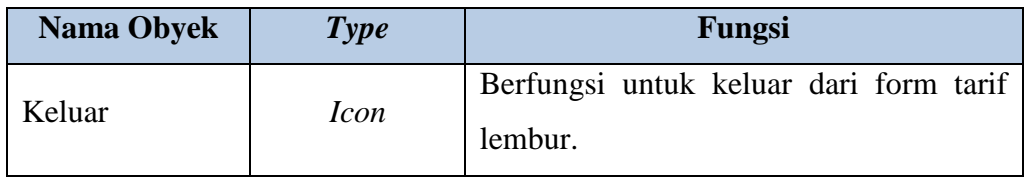

# **G. Desain** *Form* **Master Tarif Tunjangan Makan**

*Form* master tarif tunjangan makan yang berfungsi untuk menambah, memperbarui, atau menghapus tarif tunjangan makan yang terdapat pada database.

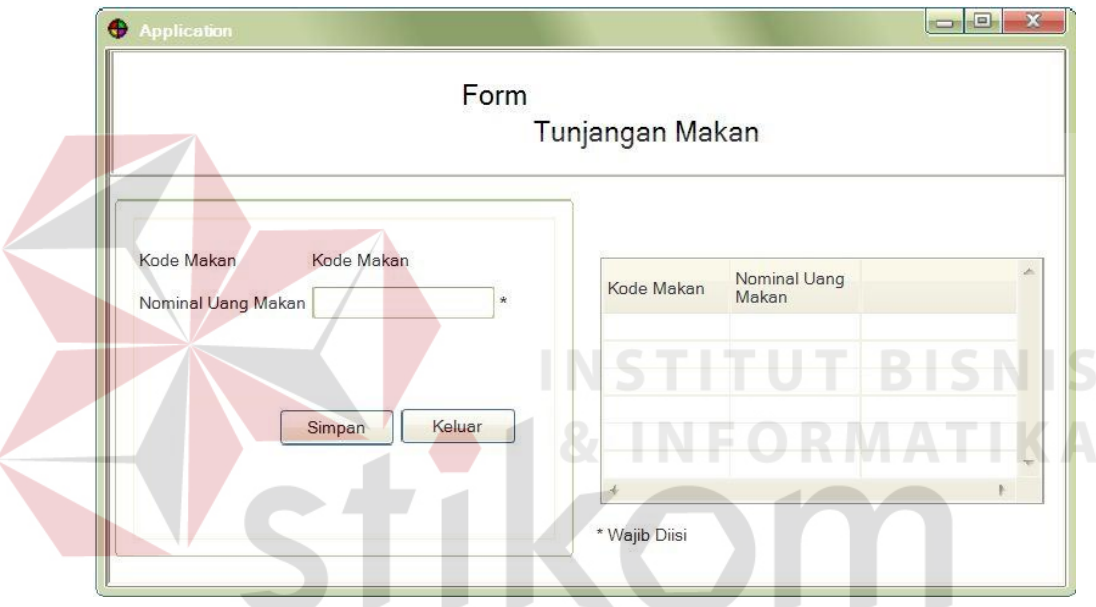

Gambar 3. 32 Desain *Form* Master Tarif Tunjangan Makan

Berikut ini adalah penjelasan fungsi-fungsi obyek dalam desain *form* master tarif tunjangan makan, yaitu:

| <b>Nama Obyek</b>                   | <b>Type</b> | Fungsi                                                     |
|-------------------------------------|-------------|------------------------------------------------------------|
| Tarif<br>Kode<br>tunjangan<br>makan | Label       | Berfungsi untuk menampilkan kode tarif<br>tunjangan makan. |
| tunjangan<br>Tarif<br>makan         | Textbox     | Berfungsi untuk mengisi nominal tarif<br>tunjangan makan.  |

Tabel 3. 17 Tarif Tunjangan Makan

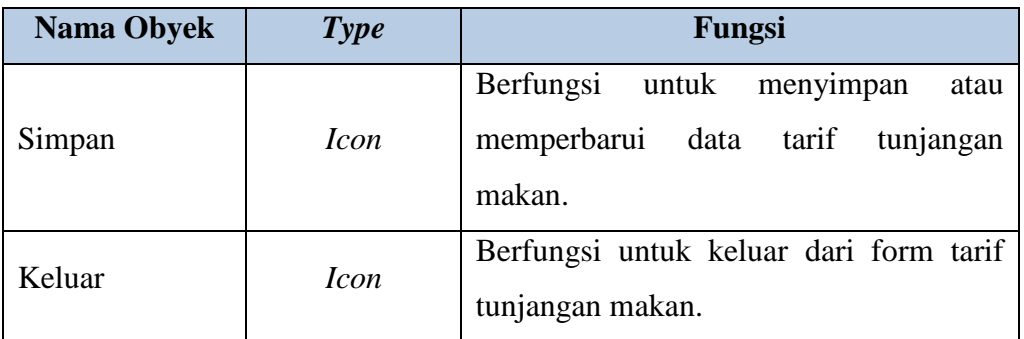

# **H. Desain** *Form* **Presensi**

*Form* presensi yang berfungsi ketika karyawan melakukan presensi. Form presensi ini dilengkapi dengan *button* simpan data presensi yang terdapat pada database.

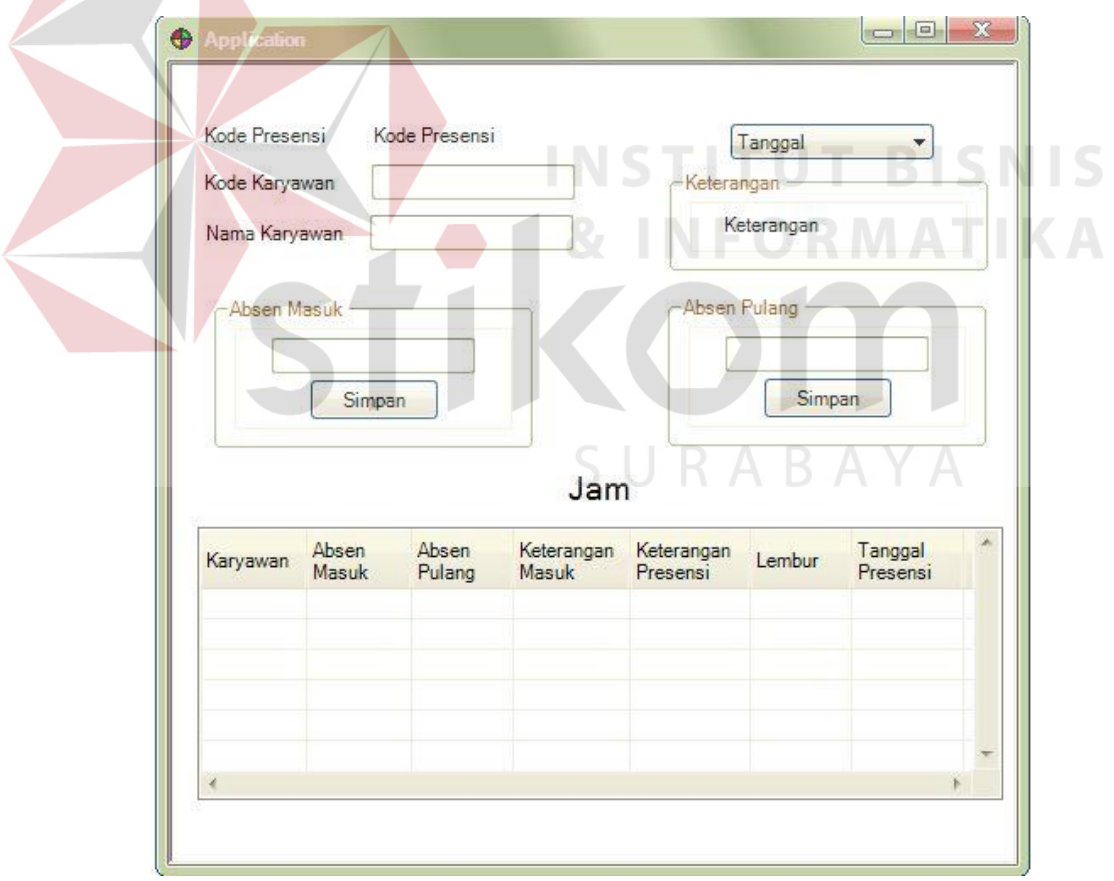

Gambar 3. 33 Desain *Form* Presensi

Berikut ini adalah penjelasan fungsi-fungsi obyek dalam desain *form* presensi, yaitu:

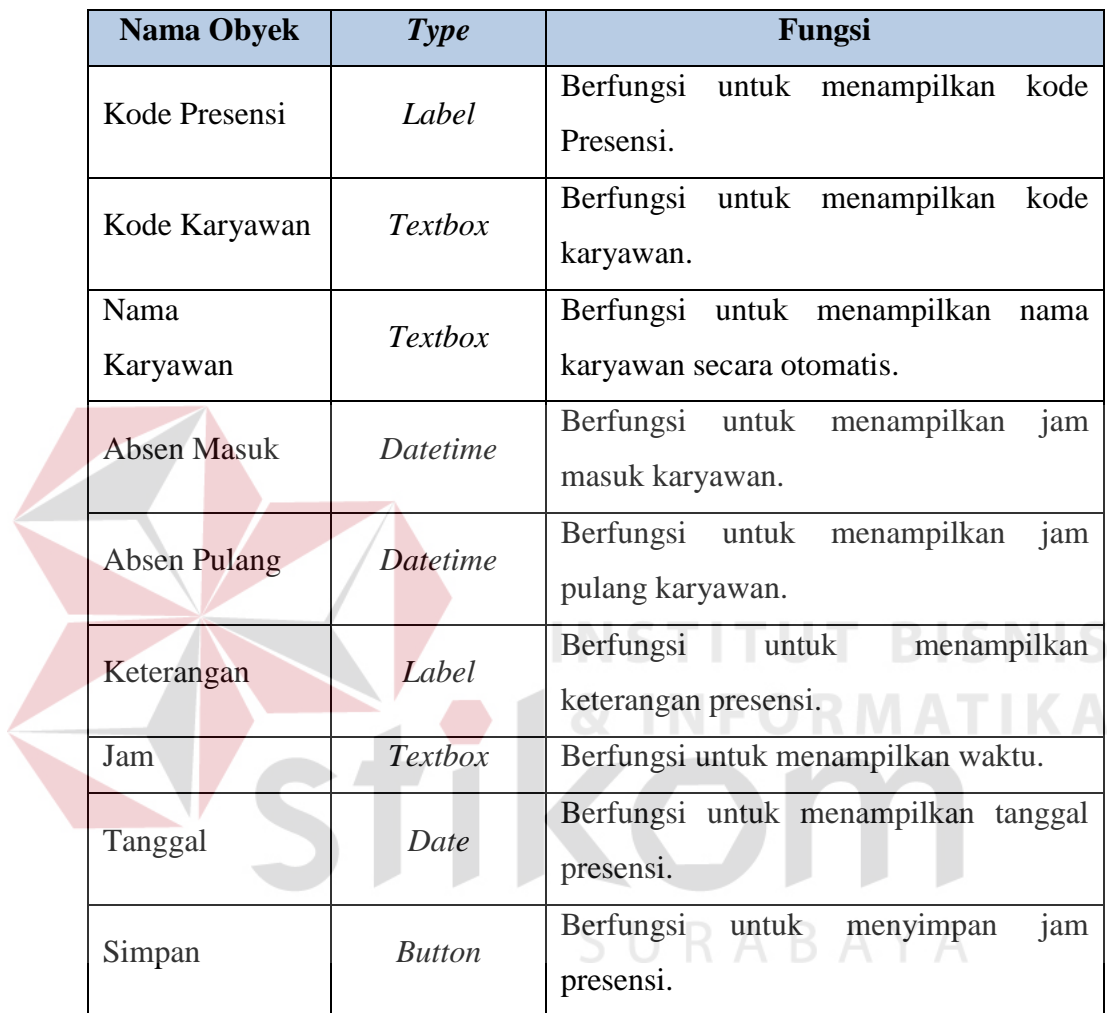

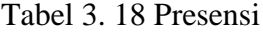

# **I. Desain** *Form* **Lembur**

*Form* lembur yang berfungsi ketika administrasi kepegawaian membuat daftar karyawan lembur. Form lembur ini dilengkapi dengan *button* tambah dan hapus data karyawan lembur yang terdapat pada database.

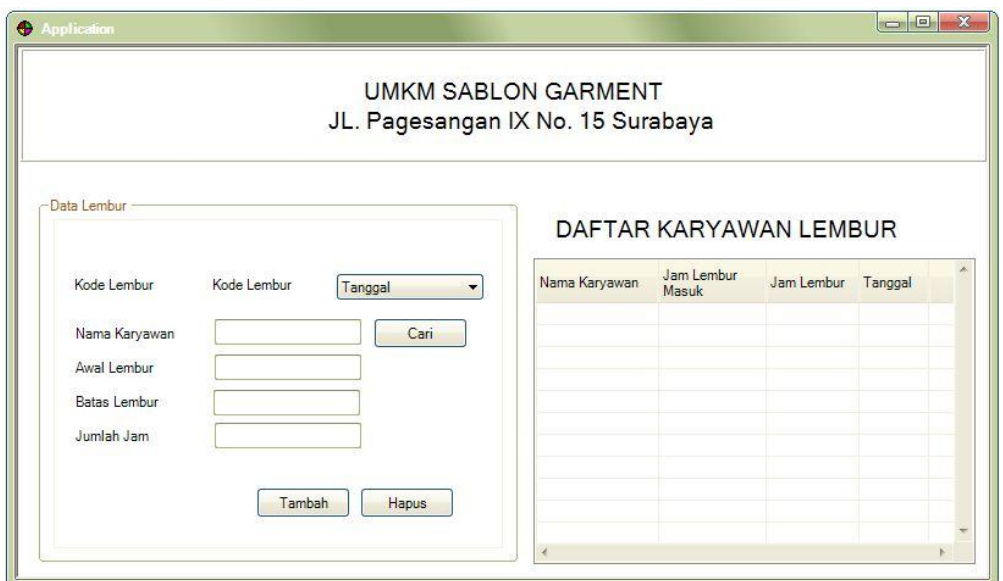

Gambar 3. 34 Desain *Form* Lembur

Berikut ini adalah penjelasan fungsi-fungsi obyek dalam desain *form*

lembur, yaitu:

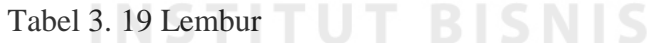

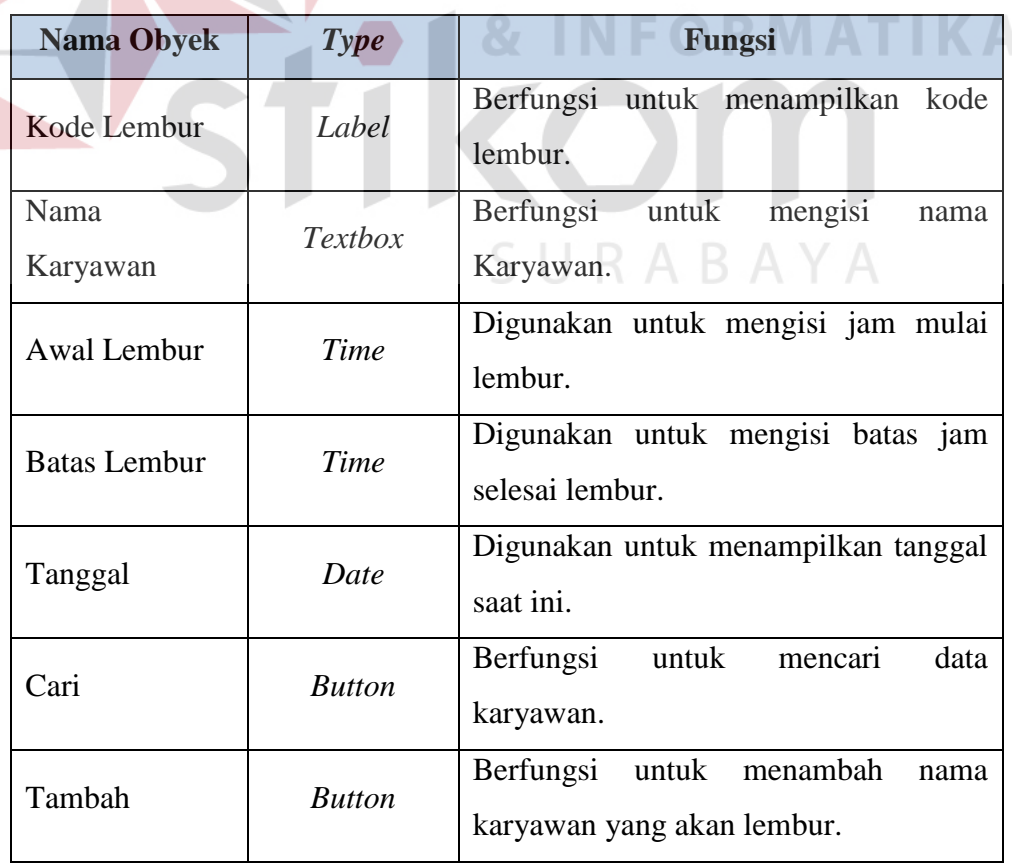

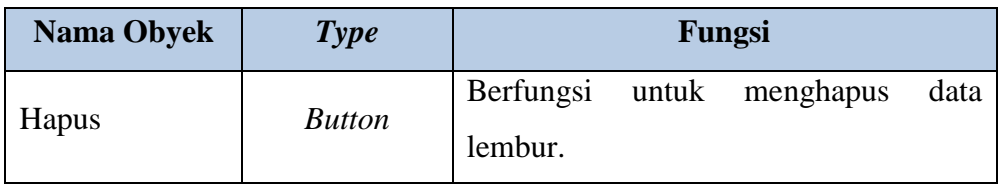

# **J. Desain** *Form* **Peminjaman**

*Form* peminjaman yang berfungsi ketika karyawan akan melakukan peminjaman. Form peminjaman ini dilengkapi dengan *button* simpan dan hapus data peminjaman yang terdapat pada database.

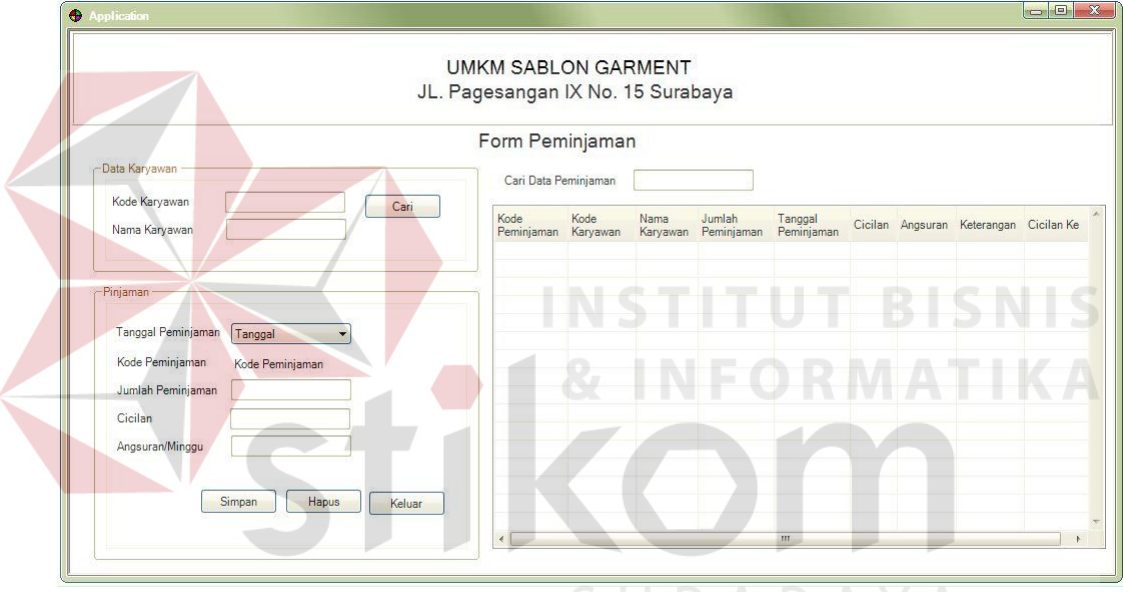

Gambar 3. 35 Desain *Form* Peminjaman

Berikut ini adalah penjelasan fungsi-fungsi obyek dalam desain *form* peminjaman, yaitu:

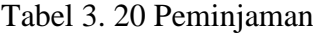

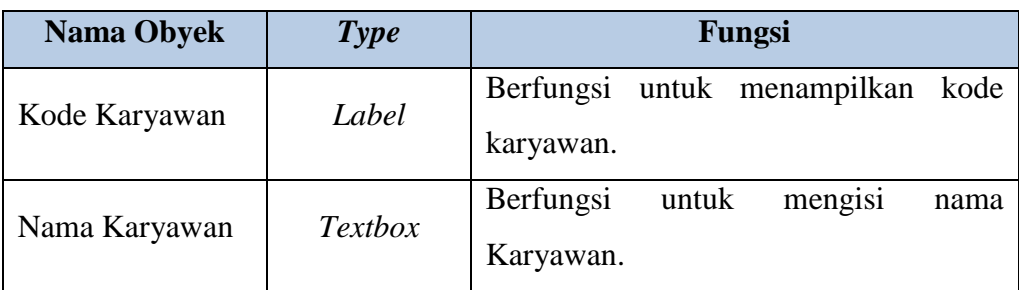

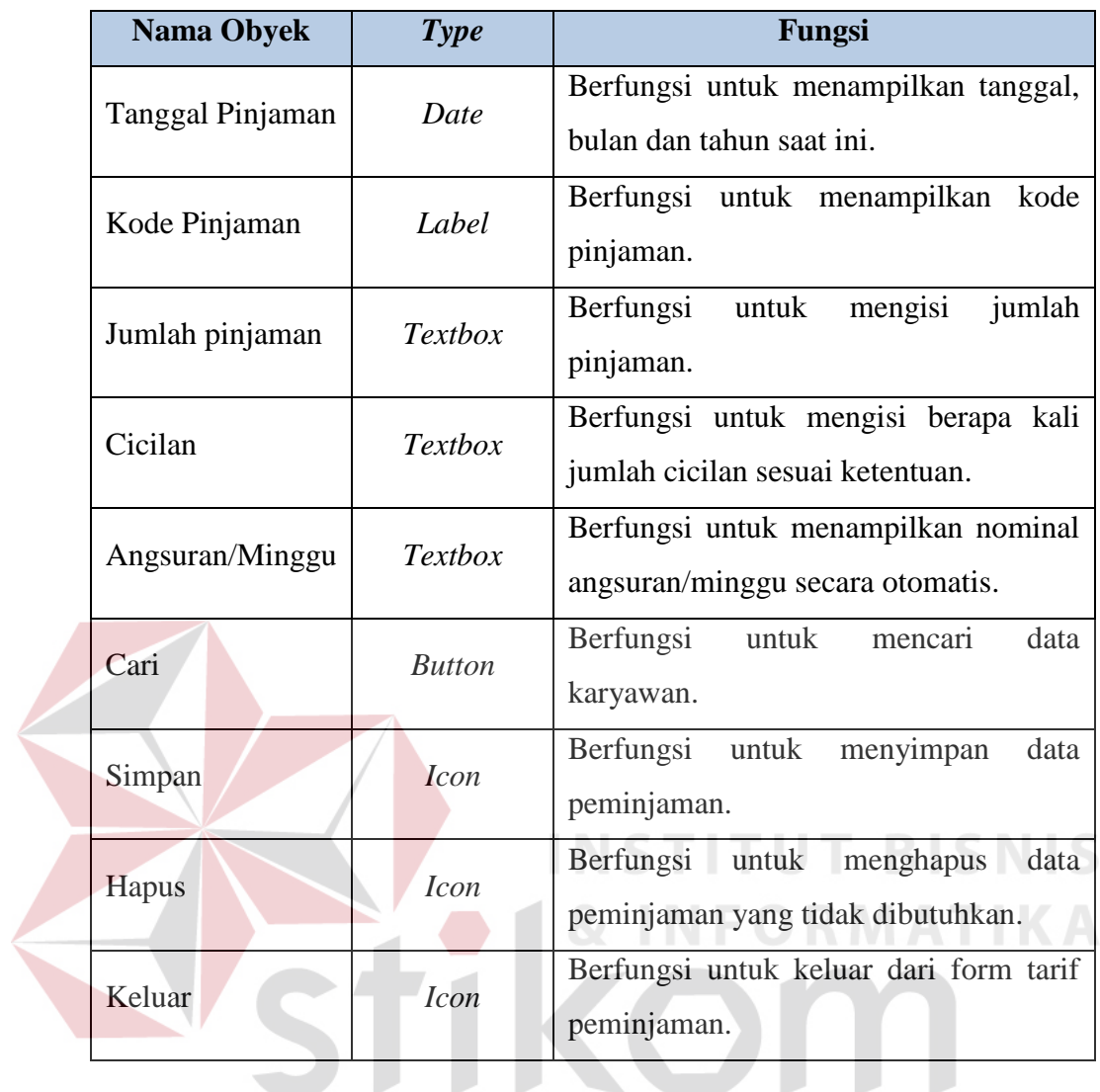

# **K. Desain** *Form* **Penggajian**

# SURABAYA

*Form* penggajian yang berfungsi ketika bagian keuangan menghitung gaji. Form penggajian ini dilengkapi dengan *button* simpan data presensi yang terdapat pada database.

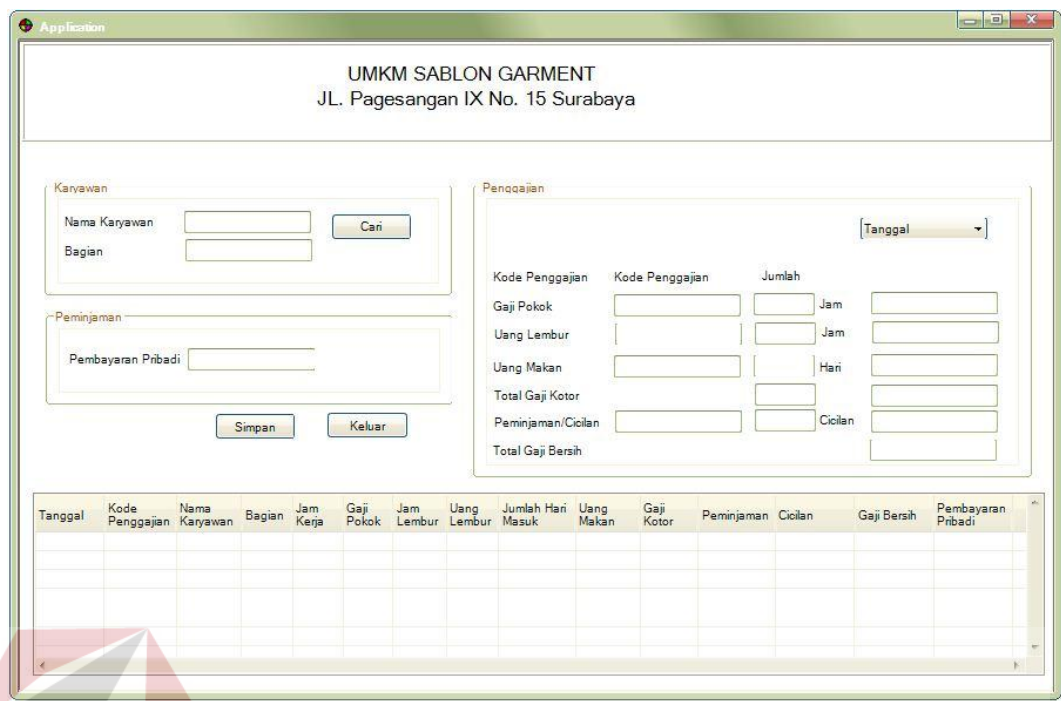

Gambar 3. 36 Desain *Form* Penggajian

Berikut ini adalah penjelasan fungsi-fungsi obyek dalam desain *form* penggajian, yaitu: **INFORMATIKA** 

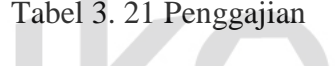

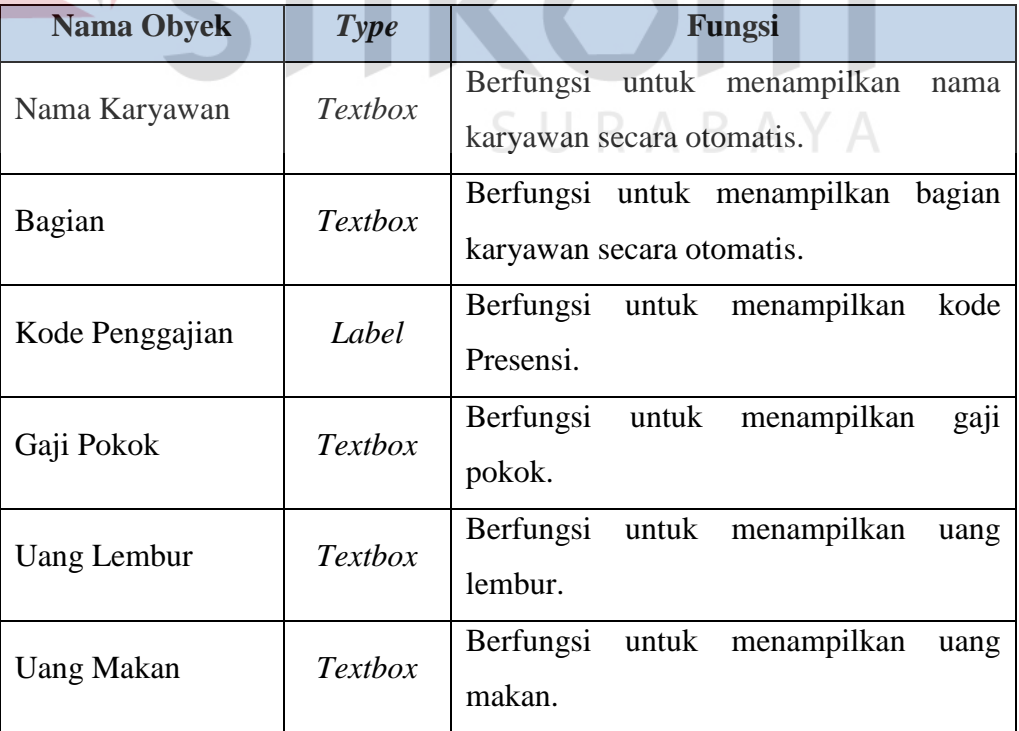

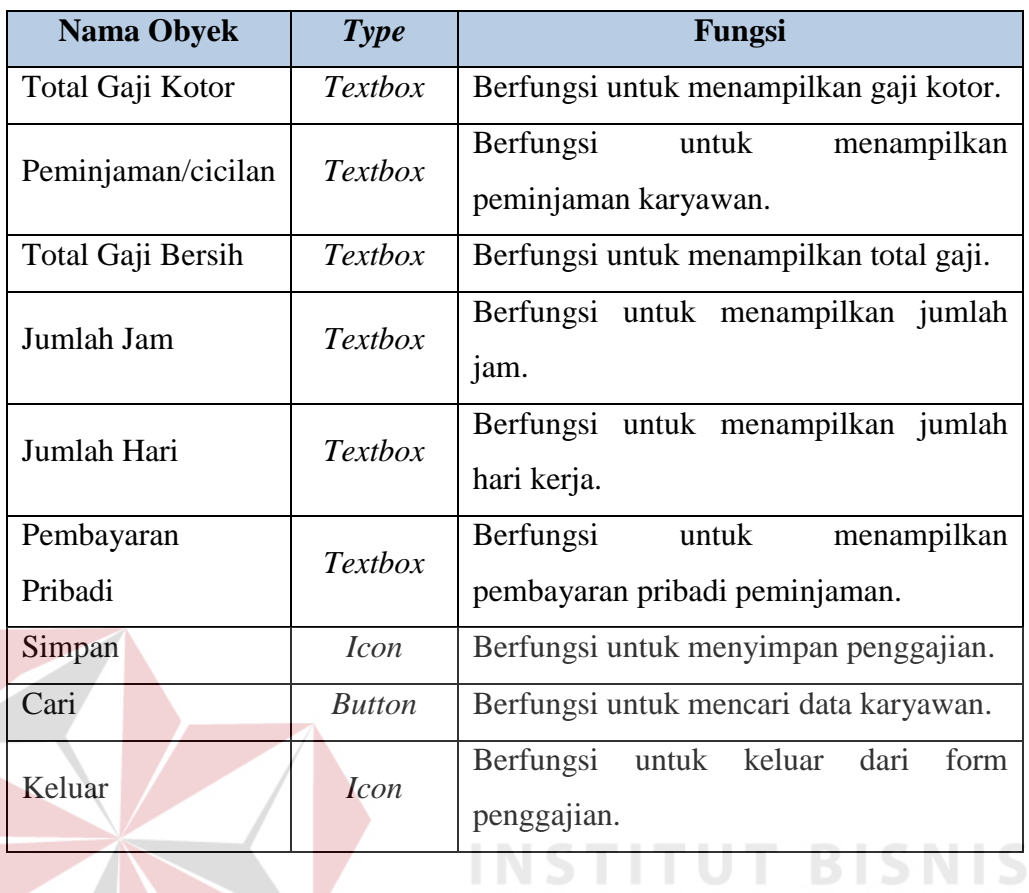

# **3.3.6. Desain Laporan**

# **A. Desain Laporan Data Karyawan**

Berikut ini adalah desain laporan data karyawan yang digunakan untuk

**INFORMATIKA** 

melihat biodata karyawan secara keseluruhan.  $R A B A Y A$ 

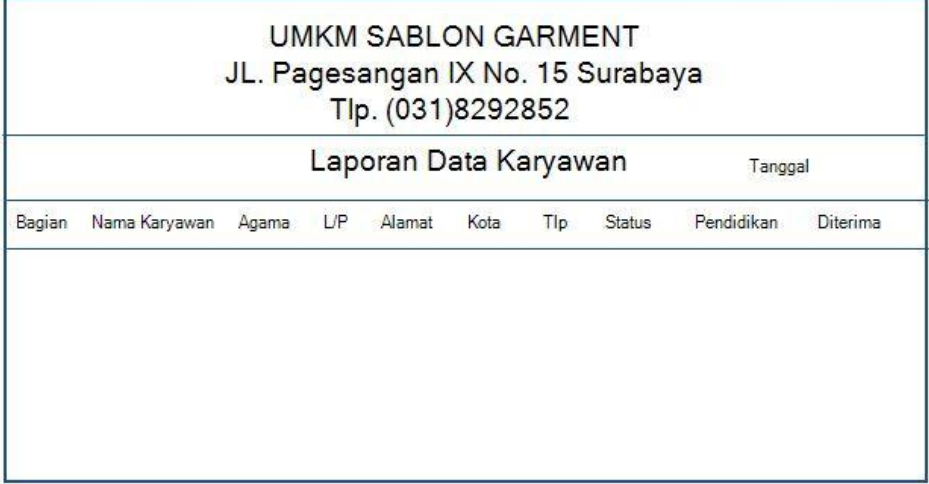

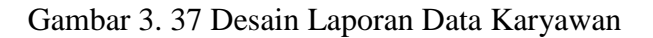

# **B. Desain Laporan Presensi/Kehadiran Karyawan**

Berikut ini adalah desain laporan kehadiran karyawan yang digunakan sebagai dasar dalam perhitungan gaji.

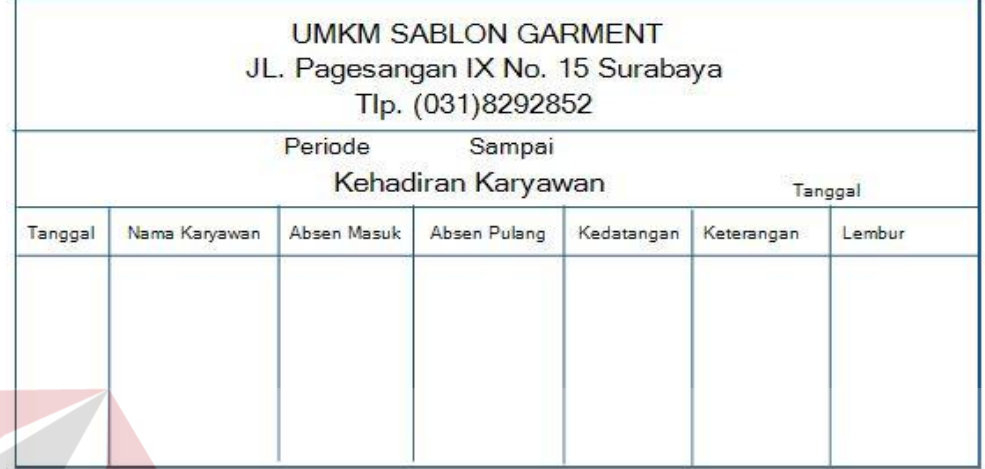

Gambar 3. 38 Desain Laporan Presensi Karyawan

# **C. Desain Bukti Peminjaman**

Berikut ini merupakan desain bukti peminjaman yang digunakan sebagai

**INSTITUT BISNIS** 

**& INFORMATIKA** 

bukti ketika karyawan melakukan peminjaman.

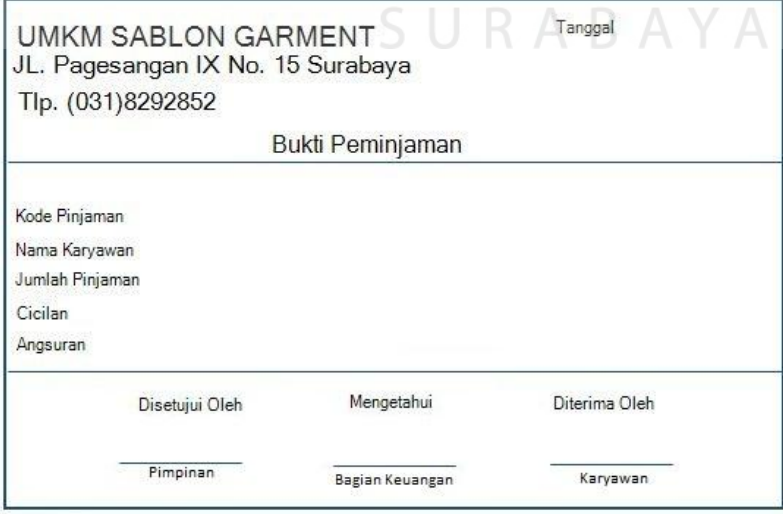

Gambar 3. 39 Desain Bukti Peminjaman

# **D. Desain Laporan Peminjaman**

Laporan peminjaman digunakan untuk menampilkan/melihat data peminjaman karyawan.

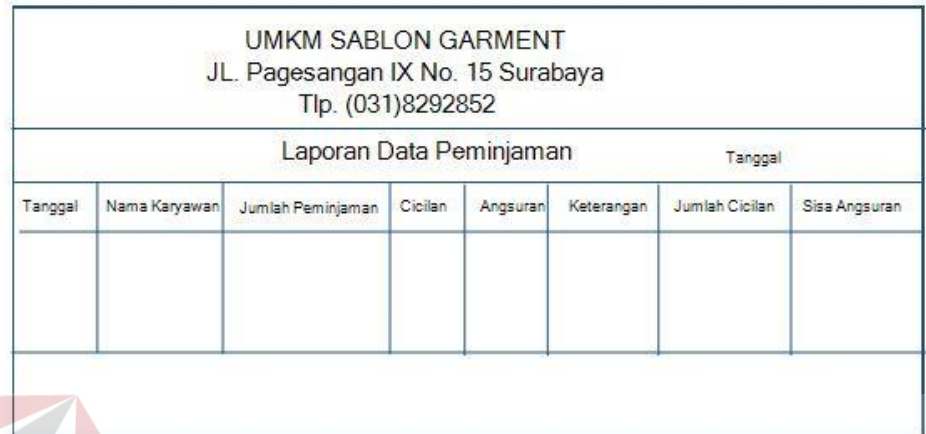

Gambar 3. 40 Desain Laporan Peminjaman

**BISNIS E. Desain Laporan Gaji Karyawan** 

Laporan gaji karyawan digunakan untuk menampilkan gaji karyawan setiap minggunya. Laporan ini juga dapat digunakan untuk melihat total gaji karyawan per bagian.

|                                                                                        |  | Tlp. (031)8292852     | <b>UMKM SABLON GARMENT</b><br>JL. Pagesangan IX No. 15 Surabaya |         |  |
|----------------------------------------------------------------------------------------|--|-----------------------|-----------------------------------------------------------------|---------|--|
|                                                                                        |  | Laporan Gaji Karyawan |                                                                 | Tanggal |  |
| Tanggal Bagian Nama Karyawan Jam Gapok. Lembur Uang Lembur Makan Peminjaman Peminjaman |  |                       |                                                                 |         |  |
|                                                                                        |  |                       |                                                                 |         |  |
|                                                                                        |  |                       |                                                                 |         |  |
|                                                                                        |  |                       |                                                                 |         |  |

Gambar 3. 41 Desain Laporan Gaji Karyawan

# **F. Desain Slip Gaji Karyawan**

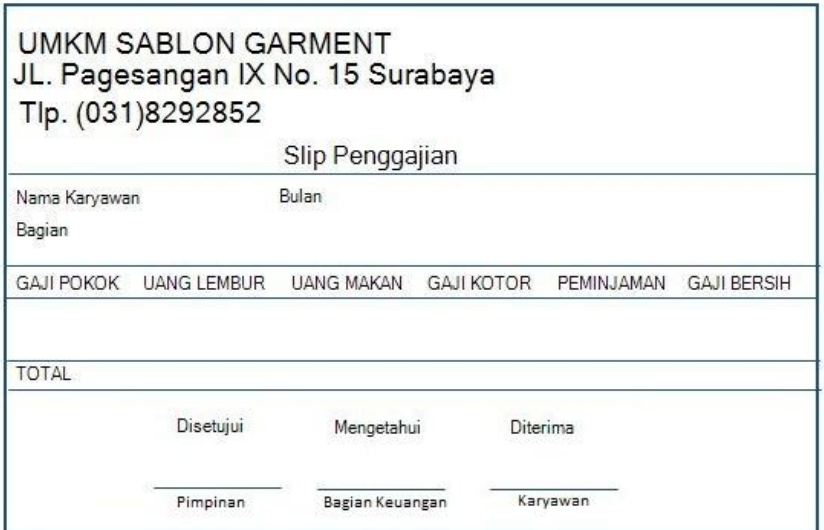

Gambar 3. 42 Desain Slip Penggajian

Slip gaji karyawan digunakan untuk menampilkan slip gaji per karyawan

**INSTITUT BISNIS** 

**& INFORMATIKA** 

selama satu bulan.

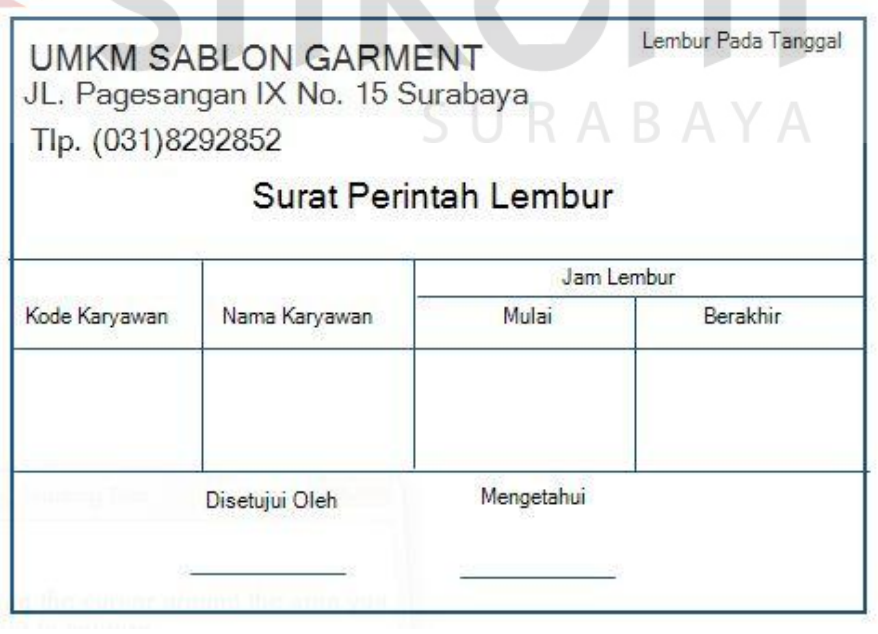

**G. Desain Surat Perintah Lembur (SPL)**

Gambar 3. 43 Desain Surat Perintah Lembur

Surat perintah lembur digunakan untuk mencatat karyawan yang akan melakukan lembur pada tanggal yang telah ditentukan.

### **H. Desain Profil Karyawan**

Profil karyawan digunakan untuk menampilkan data karyawan setiap karyawan.

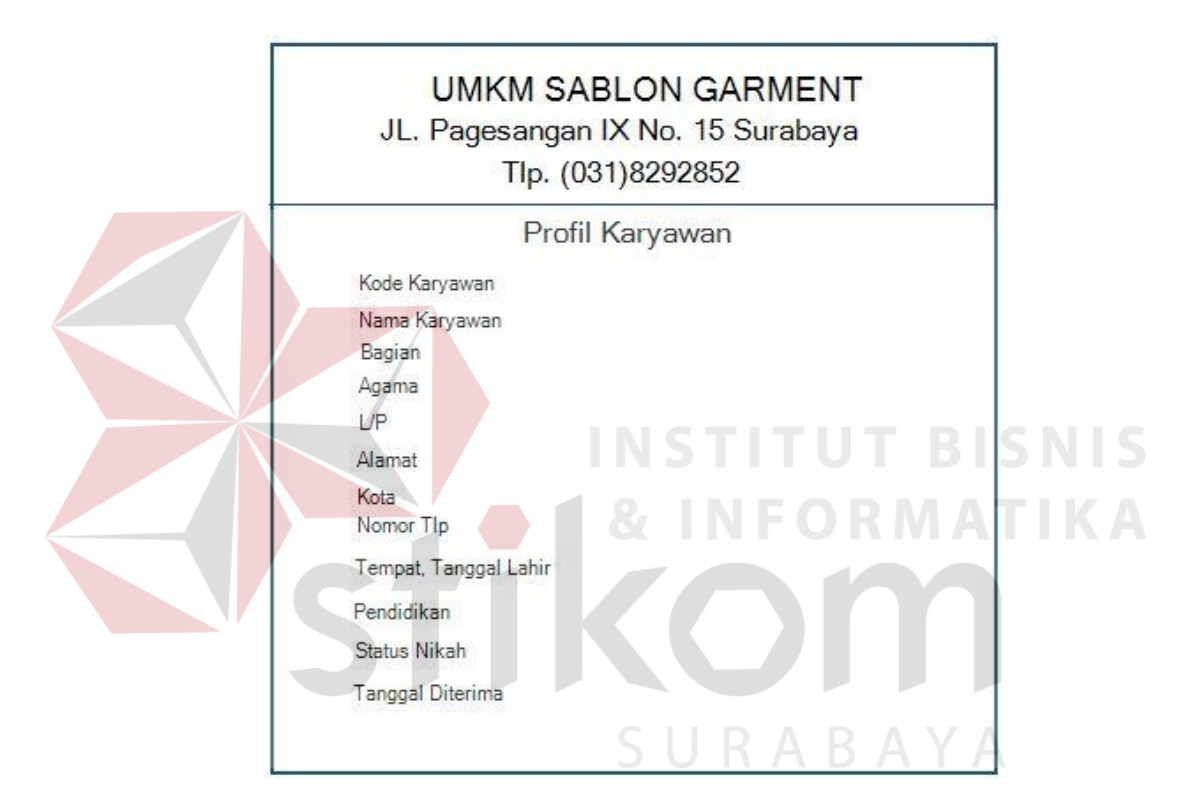

Gambar 3. 44 Desain Profil Karyawan

#### **3.3.7. Desain Uji Coba**

Desain uji berisi tentang proses uji coba aplikasi yang dibuat apakah output yang dihasilkan sesuai dengan rancangan. Untuk pengujian aplikasi menggunakan metode *black box testing*. Tabel 3.24 merupakan *test case* yang telah direncanakan pada saat uji coba desain.

Tabel 3. 22 *Test Case*

| N <sub>o</sub> | Tujuan             | <b>Input</b>                                      | Output Diharapkan         |
|----------------|--------------------|---------------------------------------------------|---------------------------|
| 1.             | Menampilkan form   | Login sebagai bagian                              | Tampil<br>form            |
|                | peminjaman<br>dan  | keuangan.                                         | peminjaman<br>dan         |
|                | penggajian         |                                                   | penggajian                |
| 2.             | Menampilkan        | Login<br>sebagai                                  | Tampil<br>menu<br>master, |
|                | master,<br>menu    | administrasi                                      | presensi, form lembur,    |
|                | presensi,<br>form  | kepegawaian.                                      | laporan dan cetak         |
|                | lembur,<br>laporan |                                                   |                           |
|                | dan cetak          |                                                   |                           |
| 3.             | Menampilkan        | Login sebagai presensi.                           | Tampil menu presensi      |
|                | menu presensi      |                                                   |                           |
| 4.             | Menampilkan        | Login sebagai admin                               | Tampil<br>menu<br>master, |
|                | seluruh form       | khusus.                                           | presensi, menu transaksi, |
|                |                    |                                                   | laporan dan cetak         |
| 5.             | Simpan<br>atau     | Memasukkan<br>nama                                | 1. Muncul informasi data  |
|                | tambah data kota   | kota pada kolom yang                              | telah tersimpan           |
|                |                    | disediakan                                        | 2. Tampil data kota yang  |
|                |                    |                                                   | ditambahkan<br>pada       |
|                |                    |                                                   | tabel kota.               |
| 6.             | Ubah data kota     | Pilih<br>gridview/tabel                           | 1. Muncul A informasi     |
|                |                    | yang diinginkan<br>kota                           | ingin merubah data        |
|                |                    | $\alpha$ dan data muncul pada 2. Data kota diubah |                           |
|                |                    | kolom kota kemudian                               |                           |
|                |                    | pilih<br>icon<br>simpan                           |                           |
|                |                    | setelah mengubah data.                            |                           |
| 7.             | Menghapus<br>data  | Pilih<br>gridview/tabel                           | 1. Muncul informasi data  |
|                | kota               | kota yang diinginkan                              | dihapus                   |
|                |                    | dan data muncul pada                              | 2. Data<br>kota<br>telah  |
|                |                    | kolom kota kemudian                               | terhapus                  |
|                |                    | pilih icon hapus                                  |                           |

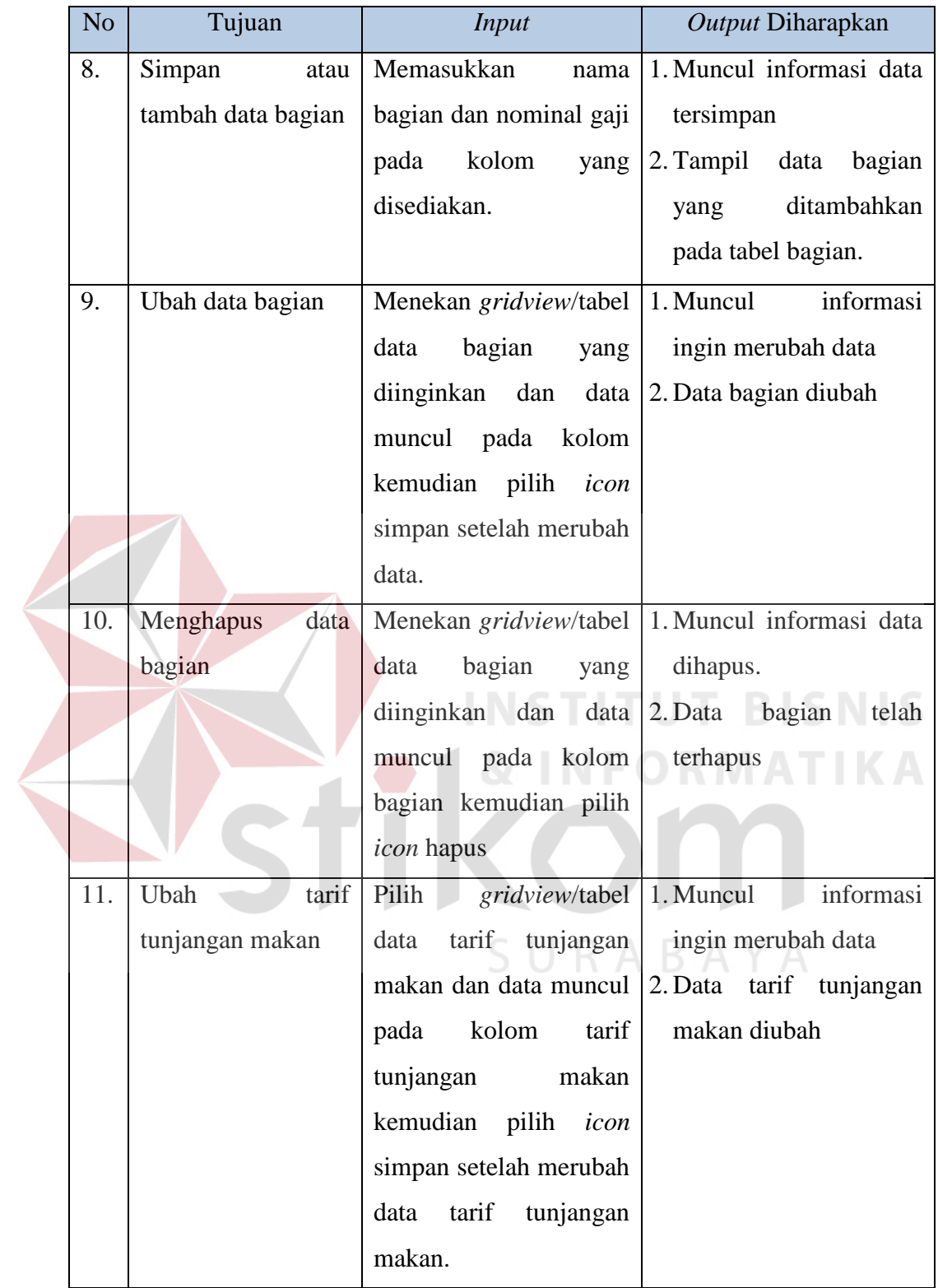

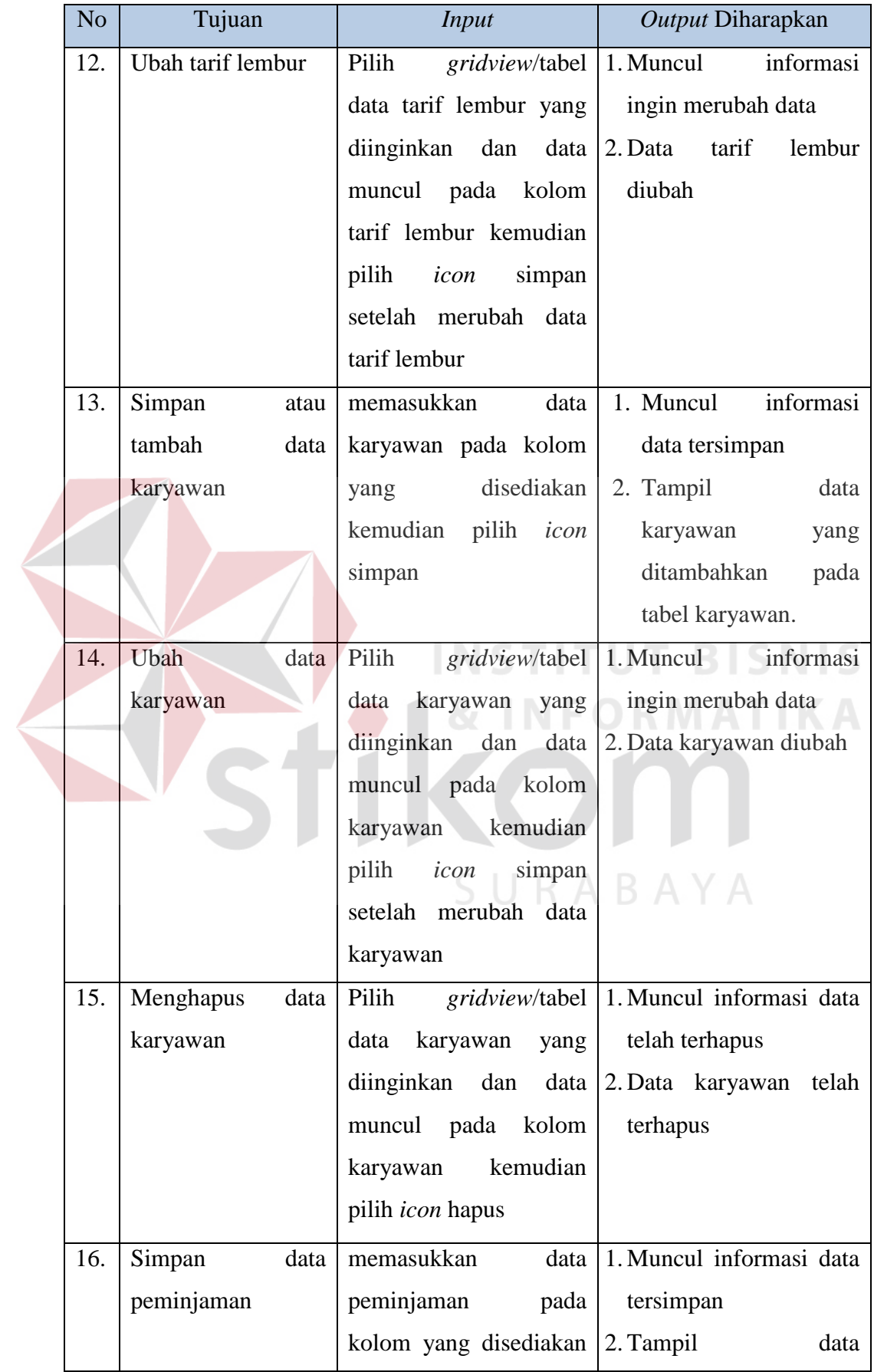

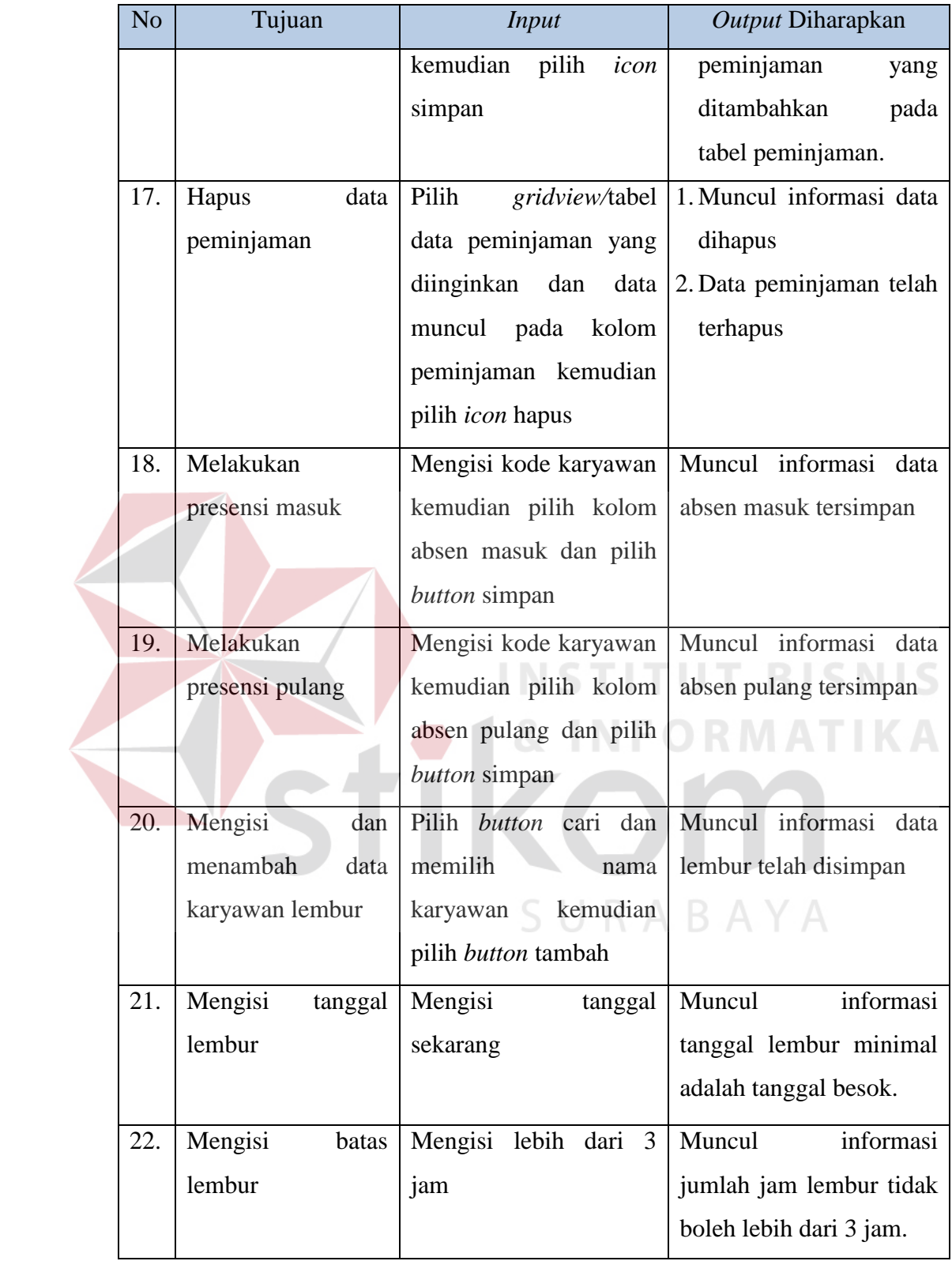

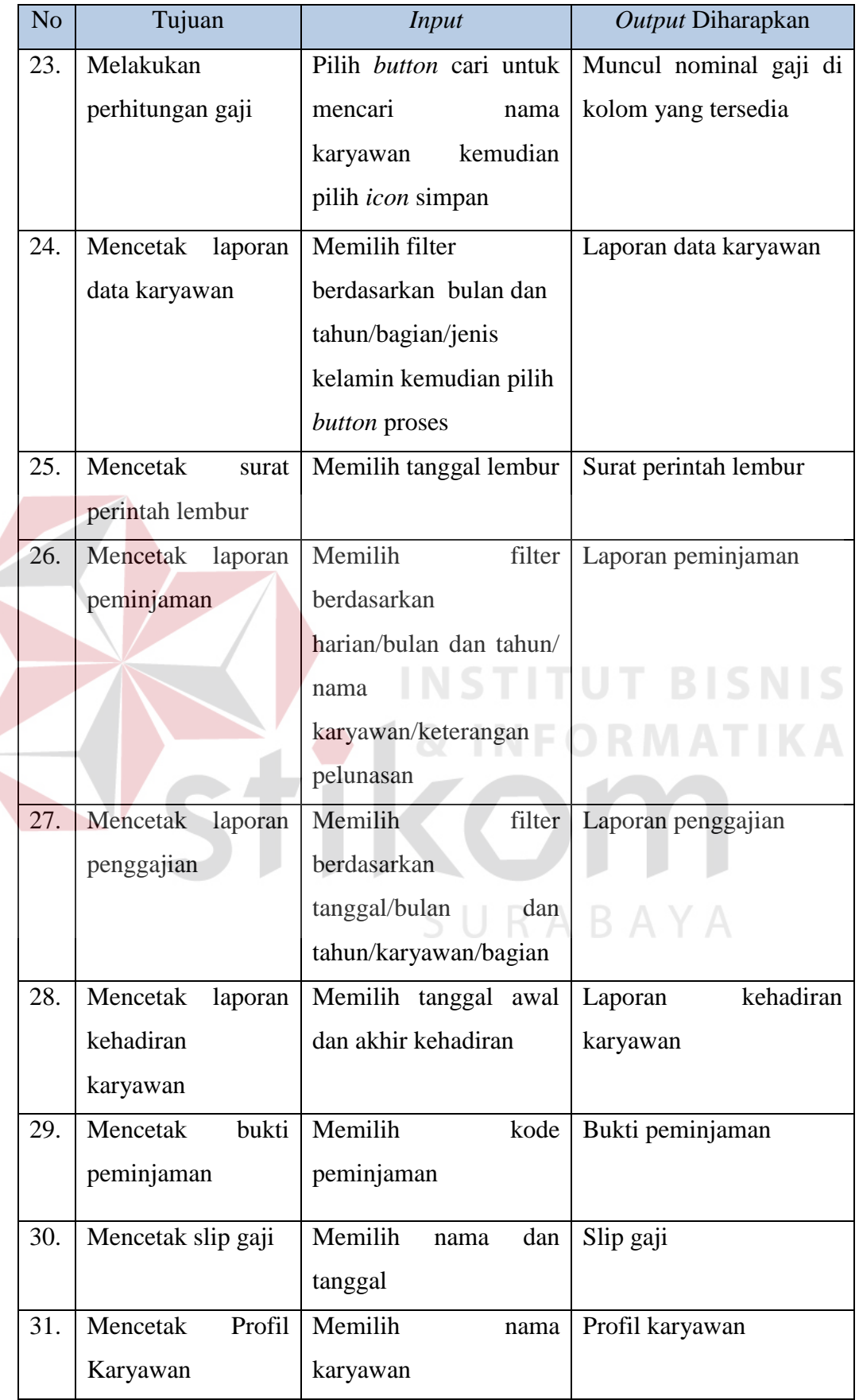